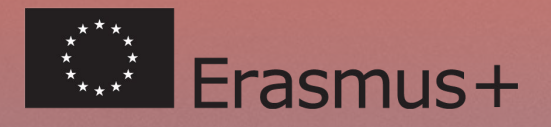

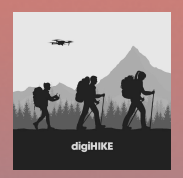

# Turistika pre mladých **v digitálnej dobe**

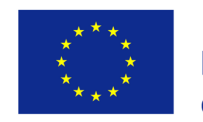

Co-funded by the Erasmus+ Programme of the European Union

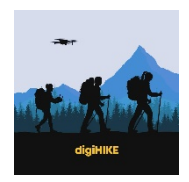

Táto publikácia je financovaná s podporou Európskej komisie. Táto publikácia odzrkadľuje iba názory autorov a Komisia nezodpovedá za akékoľvek použitie informácií, ktoré sú v nej uvedené.

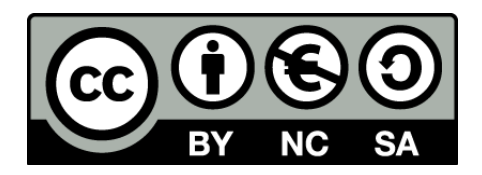

.

Tento dokument bol vyvinutý a distribuovaný v roku 2021 Projektovým konzorciom *Youth hiking in the digital age*, pod licenciou Attribution-Non-Commercial-ShareAlike Creative Commons (CC BY-NC-SA).

Táto licencia vám umožňuje znovu použiť, upravovať a stavať na tomto diele za nekomerčných podmienok, pokiaľ poskytnete príslušný odkaz na zdroje a budete licencovať vaše dielo za rovnakých podmienok.

Všetky odkazy v publikácii boli overené ako aktívne v júni 2021.

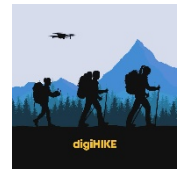

## **Obsah**

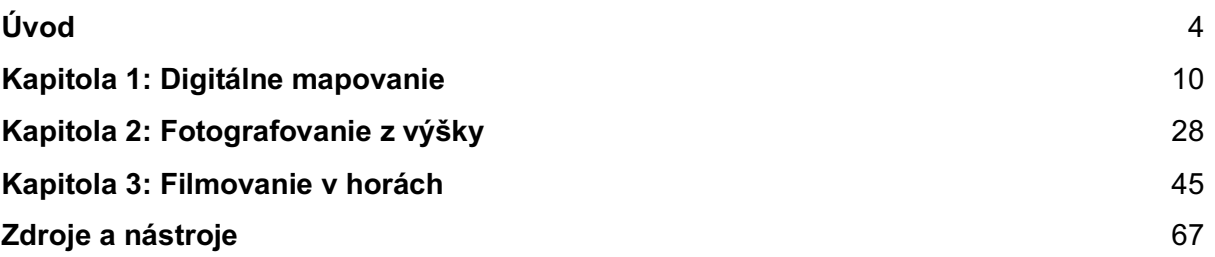

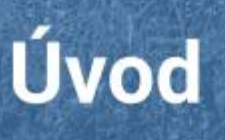

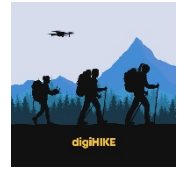

# **Úvod**

Turistika, najmä v prostredí prírodných krás a oblastí kultúrneho významu, je cennou formou aktivity vo voľnom čase, ktorá zvyšuje povedomie o svete, ponúka nové stretnutia a podporuje zdravý životný štýl. Žiaľ, s touto skúsenosťou sa stretáva relatívne malý počet mladých ľudí. Cieľom tejto publikácie je zvýšiť záujem o tieto činnosti. Sme presvedčení, že zapojenie mladých ľudí do digitálneho sveta môže poskytnúť cestu, ktorá ich pritiahne k poznávaniu okolitého sveta, pretože ide o atraktívnu oblast dôležitého významu, najmä medzi mládežou.

Táto publikácia bola vyvinutá v rámci projektu Erasmus+ v oblasti činnosti pre mládež s názvom Turistika pre mladých v digitálnom veku (2019-1-PL01-KA205-062626). Projekt vznikol ako spoločná iniciatíva dvoch organizácií z poľských Wadowíc - Vzdelávacieho centra EST a miestneho komunitného centra Wadowickie Centrum Kultury. WCK otvorila svoje priestory pre workshop, organizované spoločnosťou EST a určené mladým ľuďom so záujmom o digitálne technológie. Jeden z týchto workshopov prebiehal súbežne s Klubom cestovateľov a mladí účastníci sa presúvali z jednej miestnosti do druhej, aby mohli zužitkovať vedomosti z oboch a nepremeškali žiadnu z príležitostí. Taktiež sme si uvedomili, že digitálne a turistické aktivity sú kontinuitou skutočných záujmov mládeže a je vhodné vyvinúť nový program aktivít, premosťujúcich obe strany. Ruksak a smartfón - definujú spôsob, akým mladí ľudia chodia na turistiku a týmto spôsobom sa im otvárajú miesta pre ďalšie skúmanie a vzdelávanie. Začali sme teda hľadať partnerov, ktorí by nám pomohli dať iniciatíve širší rozmer. Karpatský oblúk sa ukázal ako zmysluplná škála lokalít pre ďalšie preskúmanie. Poznáme tieto oblasti veľmi dobre a radi sme previedli mladých ľudí z iných krajín po chodníkoch v našom regióne. Na druhej strane sme boli zvedaví a dali sme si za cieľ preskúmať karpatské chodníky v iných krajinách. Prehľadali sme teda rôzne stránky a siete, požiadali sme takisto našich kolegov z predchádzajúcich projektov, aby odporučili relevantné a spoľahlivé organizácie na vybudovanie tohto partnerstva. Následne sa project rozvinul tak, že prepojil slovenskú mládežnícku organizáciu z Bratislavy (ADEL) a turistickú organizáciu z Rumunska (EKE).

Aby sme zaistili, že plánované činnosti sú relevantné pre skutočné záujmy mladých ľudí, vykonali sme prieskum potenciálnych účastníkov v krajine každého partnera. Zamerali sme sa na mladých ľudí, ktorí majú dostatočný vek a môžu sa venovať outdoorovým aktivitám s priateľmi bez dozoru rodičov (18+). Položili sme im nasledujúce otázky:

- ❖ Ako často chodíte na túry do hôr?
- ❖ Chcete sa naučiť filmovať pohoria z dronu, vytvárať digitálne mapy vybraných chodníkov a ilustrovať ich svojimi fotografiami?
- ❖ Preskúmali ste už karpatské chodníky v susedných krajinách?

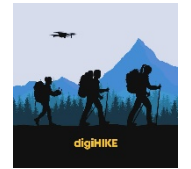

- ❖ Myslíte si, že pozdĺž Karpatského oblúka existuje určitá kultúrna kontinuita, spájajúca Poľsko, Slovensko a Rumunsko? Ak áno, môžete poskytnúť príklady takýchto funkcií (tradície, festivaly, architektúra, atď.)?
- ❖ Chceli by ste preskúmať niektoré z týchto miest s rovesníkmi zo susedných krajín a zdokumentovať svoje postrehy v mapách, filmoch a fotografiách?

Výsledky prieskumu by bolo takisto vhodné stručne zhrnúť. Zistili sme, že medzi spätnou väzbou z týchto troch krajín, kde len asi 20% respondentov uviedlo určité skúsenosti s turistikou, neexistovali žiadne zásadné rozdiely. Väčšina mladých ľudí prijala perspektívu naučiť sa vytvárať digitálne mapy, letecké fotografie a horské filmy veľmi pozitívne. Najväčší záujem bol o drony. Nie je takisto prekvapením, že nikto zo účastníkov nemal žiadne turistické skúsenosti na horských chodníkoch v susedných krajinách a iba malé percento malo základné znalosti o iných karpatských oblastiach a kultúrach. Najdôležitejším aspektom bolo, že väčšina vyhlásila, že ak sa im naskytne takáto príležitosť, vydali by sa na výlet do hôr a prijali by rôzne mapovacie, filmové a fotografické úlohy.

Vyššie uvedené zistenia otvorili priestor pre našu iniciatívu, ktorej cieľom bolo využiť záujem mladých ľudí o digitálne technológie s cieľom posilniť ich zapojenie do outdoorových prieskumných aktivít. Tento celkový cieľ sme preložili do konkrétnejších krokov počas dvojročného projektu, v ktorom sme si naplánovali tieto činnosti:

- ❖ Usporiadať workshopy o leteckej fotografii, tvorbe filmov a digitálnom mapovaní, ktoré účastníkov presunú z obrazoviek do prieskumu krajiny.
- ❖ Identifikovať chodníky vedúce cez lokality kultúrneho a prírodného záujmu v karpatských oblastiach, kde pôsobíme
- ❖ Zapojiť mladých účastníkov do turistiky na vybraných trasách a podeliť sa o zábery z expedícií prostredníctvom fotografií, filmov a ilustrovaných máp
- ❖ Uľahčiť medzikultúrne stretnutia mladých účastníkov v rámci partnerstva prostredníctvom výmeny online a v konkrétnej lokalite
- ❖ Vybudovať širšiu sieť za účasti mládežníkov a posilniť ich spoločné záujmy o digitálne technológie a pešiu turistiku na základoch, prezentovaných počas týchto prvých stretnutí

Najlepšie skúsenosti z projektu sú uvedené v tejto publikácii, v ktorej predstavujeme niektoré z prieskumných vzdelávacích aktivít, ktorými sme sa riadili.

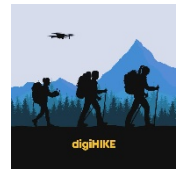

**Prvá kapitola** je úvodom do digitálneho mapovania a navigácie, zostavených na základe výletov do hôr s mladými ľuďmi v Karpatoch. Pokrývame nasledujúce témy:

- ❖ Aké typy máp používať na horskú turistiku?
- ❖ Aké kritériá pomáhajú pri výbere relevantných aplikácií pre smartfóny na turistiku v Karpatskom oblúku v Poľsku, na Slovensku a v Rumunsku?
- ❖ Ako používať konkrétne funkcie na horskú turistiku (napr. navigácia kompasom v teréne, zaznamenávanie trás, sledovanie trás, ktoré prešli priatelia účastníkov, meranie vzdialeností a nadmorskej výšky, označovanie trasových bodov)?
- ❖ Aké ďalšie aplikácie pre smartfóny dokážu zaistiť bezpečný zážitok v horách (napr. aplikácie na prežitie alebo predpoveď počasia)?
- ❖ Ako urobiť zážitok z horskej turistiky ešte zábavnejším a interaktívnejším?

**Druhá kapitola** sa zaoberá leteckým fotografovaním z výšky a prevedie potenciálnych účastníkov fotografických workshopov pre mladých prostredníctvom týchto otázok:

- ❖ Ako si vybrať dron s dostatočnými parametrami pre hobby natáčanie a fotografovanie hôr?
- ❖ Aké bezpečnostné a zákonné opatrenia je potrebné vykonať pri organizovaní stretnutí s filmovaním z výšky vonku?
- ❖ Ako zorganizovať úvodné indoorové workshopy a outdoorové aktivity?
- ❖ Ako natáčať letecké videá/fotografie na horskej túre?

**Tretia kapitola** prináša úvod do tvorby filmov s horskou tematikou a príručku pre pracovníkov s mládežou o tom, ako motivovať účastníkov outdoorových aktivít k zvýšeniu ich základných zručností pri tvorbe videa. Do úvahy sa berú nasledujúce elementy:

- ❖ Ako vytvoriť koncept video príbehu?
- ❖ Ktoré techniky natáčania používať s dostupnými nástrojmi?
- ❖ Ako skompilovať rôzne zábery a vytvoriť film?
- ❖ Ako zdieľať filmy s inými turistami?

Predtým, ako pristúpime k hlavným kapitolám publikácie, ktoré vyplynuli z tejto spolupráce, by sme chceli stručne predstaviť partnerov projektu, ktorí ju vypracovali.

Do projektu boli zapojené tri organizácie z Poľska, Slovenska a Rumunska, išlo o pomerne novú iniciatívu vo všetkých našich organizáciách. Nadnárodná spolupráca bola neoddeliteľnou súčasťou projektu, ktorého cieľom bolo podnietiť záujem o preskúmanie týchto troch susedných krajín a ich prírodné a kultúrne bohatstvo. Všetci sme iní a zastupujeme rôzne sektory (nadácia so vzdelávacími cieľmi, turistická organizácia a centrum mládeže), napriek tomu pre úspech projektu boli nápomocné všetky tieto všestranné skúsenosti.

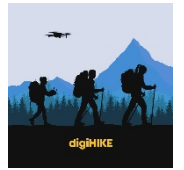

#### **Education Centre EST - Wadowice, Poľsko - koordinátor projektu**

EST je vzdelávacie zariadenie s dlhodobými skúsenosťami s programami EÚ, vrátane akcie Erasmus+ Youth Action. Zorganizovali sme akcie, zamerané na mobilitu, pre mladých ľudí a zúčastnili sme sa mnohých projektov, ktoré sa zaoberali medzikultúrnymi problémami. Niektoré mali ľahší context a skúmali medzikultúrne rozdiely v bežných interakciách pri návšteve iných krajín alebo hostile účastníkov zo zahraničia. Projekt digiHIKE je pokračovaním tejto skúsenosti a zameral sa na subjekt horskej turistiky.

EST realizovala množstvo projektov v oblasti digitálneho vzdelávania, vďaka ktorým sme si boli istí, že v tomto projekte zvládneme nové úlohy (fotografia využitím dronov, digitálne mapy). Pokiaľ ide o kultúrne dedičstvo, koordinovali sme projekt pre mládež (Youth Venture ARTISAN), ktorý sa zaoberá obnovou lesov. Plánovaním skúmania kultúrneho dedičstva na karpatských chodníkoch máme na mysli predovšetkým architektúru oblastí ako sú Podhale, Poloniny a Harghita. Ide o regióny, ktoré ponúkajú našim účastníkom jedinečné možnosti priameho zoznámenia sa s doposiaľ nevídanými historickými pamiatkami.

#### **EKE - Cluj-Napoca, Rumunsko**

Spoločnosť má 16 pobočiek po celej Transylvánii, ktoré sa venujú propagácii hodnôt prírody a kultúrneho dedičstva v regióne, ako aj ekoturizmu a práce s mládežou v týchto oblastiach. Je to najväčšia turistická organizácia v Rumunsku s obrovským potenciálom v tomto odvetví. Má čo ponúknuť, pokiaľ ide o zariadenia (ubytovanie pre turistov) a skúsenosti s vedením horských túr, organizovaním mládežníckych táborov a prieskumných vzdelávacích iniciatív. K pravidelným aktivitám patria horské výlety, lyžiarske tábory, súťaže, sprievodcovanie pre turistov, značenie turistických chodníkov, výkonnostné túry a orientačné preteky. Tieto výlety organizujú členovia združenia z rôznych rumunských obcí, niektoré sponzorujú miestne fondy. Najväčšou každoročne organizovanou udalosťou je letný tábor, v ktorom sa pod obrovským "stanom" stretávajú turisti predovšetkým zo Sedmohradska a Maďarska.

EKE sa k projektu pripojila ako nováčik v programe Erasmus+, ale so skutočným záujmom o program, otvárajúcim nové perspektívy nad rámec rumunsko -maďarskej spolupráce - inicitatíva združuje mnoho Maďarov, žijúcich v Rumunsku, a preto má s touto hraničiacou krajinou prirodzené väzby.

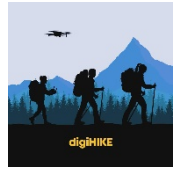

#### **ADEL - Bratislava, Slovensko**

ADEL je organizácia pre mladých, vytvárajúce príležitosti pre mladých ľudí, ktorí by chceli byť aktívni, skúsiť sa naučiť niečo nové a získať nové skúsenosti a znalosti pre osobný, ale aj profesionálny rozvoj. Deje sa tak prostredníctvom workshopov, diskusií s vplyvnými osobnosťami, športových súťaží, kultúrnych podujatí a výtvarných súťaží. Skúsenosti ADEL so zabezpečovaním nadnárodných výmen mládeže v rámci programu Erasmus+ sú neoceniteľným prínosom pre náš projekt, ktorý zahŕňa spoločnú turistiku v medzinárodných skupinách mladých ľudí z troch krajín nášho partnerstva.

ADEL má základňu v Stropkove - v regióne Poloniny, ktorá je pre nás veľmi atraktívna a predstavuje zmes poľských, slovenských a ukrajinských vplyvov. Projekty, ktoré realizovali v oblasti environmentálneho povedomia a športu (napr. Zdravá príroda, WAVE on WAVE - vodné športy pre pohybovú aktivitu mladých ľudí, WinterSport is Coming) dopĺňajú našu súčasnú iniciatívu.

Partnerstvo prinieslo množstvo skúseností so zapojením mladých ľudí do vonkajších prieskumných aktivít s digitálnymi nástrojmi. Veríme, že tieto skúsenosti majú potenciál ovplyvniť ostatných pracovníkov s mládežou, aby začali podobné iniciatívy, a rozšírili tak vplyv projektu nad rámec priamej skupiny účastníkov. S ohľadom na tento fakt sme vybrali najlepšie scenáre workshopov a prístupy, ktoré sme testovali, aby sme ich následne predstavili v tejto publikácii.

KLUB SLOVENSKÝCH TURISTI SNINSKÝ KAMEŇ (1005m) MORSKÉ OKO, KAŠTIELIK (618 m) REMETSKÉ HÁMRE (BUS; 276 m) 2019

 $0.40h$ 

1:35 h

 $2:00h$ 

00191330

2013/13.3

THE SLOVENSRICH TURISTON Kapitola 1: Digitálne mapovanie  $(0, 0)$ 

SURVICE RYBNING (21676)

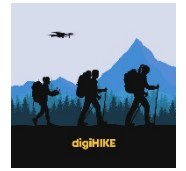

## **Kapitola 1: Digitálne mapovanie**

Digitálne mapovanie (tiež nazývané digitálna kartografia) je proces, pri ktorom sa zbierka údajov z mapy kompiluje a formátuje do virtuálneho obrazu. Primárnou funkciou tejto technológie je vytvárať mapy, ktoré poskytujú presné znázornenia konkrétnej oblasti s dtailmi o hlavných cestných tepnách a ďalších zaujímavých miestach.

Počas horskej turistiky je možné použiť množstvo máp a mobilných aplikácií, čo uľahčuje turistiku samotnú a robí ju interaktívnejšou. Po prvé, chceli by sme zdôrazniť, že cieľom tejto kapitoly nie je poskytnúť rozsiahly opis všetkých metód, ale vybrali sme tie, ktoré sú najviacpoužívané, najlepšie hodnotené užívateľmi a zadarmo/ alebo za veľmi prijateľnú cenu. v čase finalizácie tejto kapitoly (máj 2021).

Technológia a nové aplikácie sa vyvíjajú veľmi rýchlo. Nasledujúce aplikácie však môžu slúžiť ako príklady funkcií, ktoré sú k dispozícii a vždy môžete vyhľadať ďalšie, ktoré vám vyhovujú možno ešte lepeiš. Nasledujúcu kapitolu pripravila slovenská partnerská organizácia - ADEL Slovakia s príspevkami účastníkov našej prvej mobility, zameranej na digitálne mapovanie a aplikácie. Preto sme spoločne vybrali niekoľko aplikácií, ktoré môžu byť užitočné pre vaše budúce dobrodružstvá v oblasti turistiky!

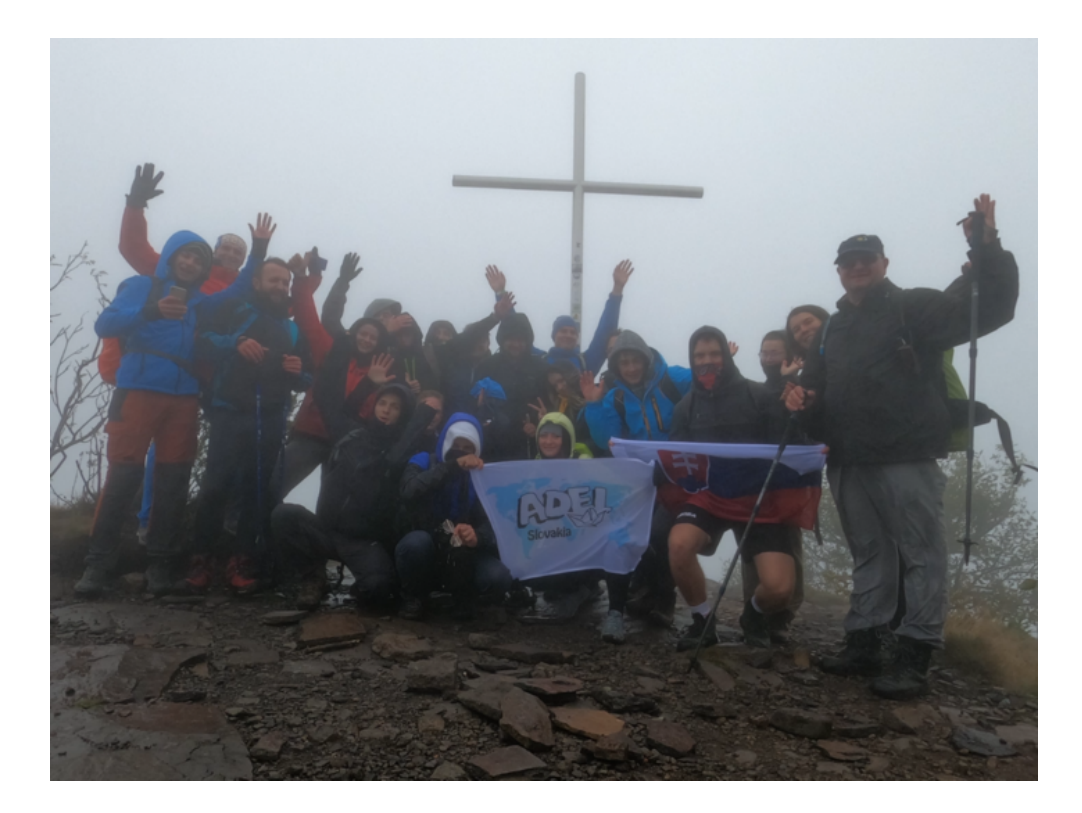

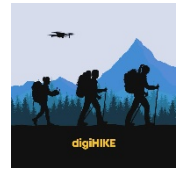

#### **Aké typy máp používať na horskú turistiku?**

K dispozícii je mnoho aplikácií pre mapy. Vybrali sme niekoľko príkladov:

**Alltrails** (Android a iOS)

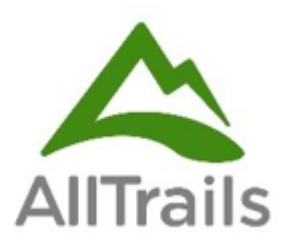

Aplikácia AllTrails vám umožňuje sledovať mapy ostatných používateľov a zaznamenávať vaše dobrodružstvá v prírode. Okrem toho existujú aj ďalšie funkcie a aktivity:

- ❖ Zobraziť štatistiky turistiky, behu a cyklistiky v priamom prenose
- ❖ Podeliť sa o vaše aktivity v oblasti pešej turistiky, behu a horskej cyklistiky
- ❖ Filtrovať podľa turistických trás, vhodných pre psy, deti a invalidné vozíky
- ❖ Uložiť si vaše obľúbené chodníky

Prémiový účet (2,50 €/mesiac s ročným predplatným) vám umožňuje:

- ❖ stiahnutie offline máp, dostanete takisto upozornenie, keď sa dostanete mimo plánovanú trasu
- ❖ priradiť bezpečnostné kontakty, ktoré poznajú vašu trasu a môžu vás sledovať
- ❖ vedieť, čo môžete očakávať od mapy v reálnom čase, ktorá sa prekrýva s akutálnym počasím alebo kvalitou vzduchu
- ❖ odstrániť zobrazovanie reklám

Aplikácia má hodnotenie používateľov 4,5 z 5 v Google Play a 4,9 bodu z 5 v App Store.

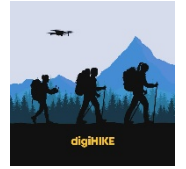

**Wikiloc** (Android a iOS)

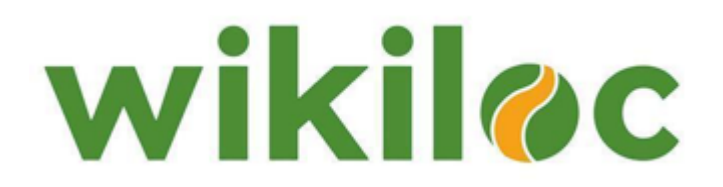

Existujú 2 verzie aplikácie. Bezplatná verzia umožňuje používateľom zaznamenávať si vlastné trasy na mape, pridávať body trasy, nahrávať obrázky do itinerára alebo sťahovať offline mapy. Ak by ste chceli sledovať trasy iných používateľov a využívať ďalšie funkcie, ako je sledovanie naživo alebo používať pokročilé filtre, môžete si zakúpiť prémiový účet (9,99 EUR a na tri mesiace 4,99 EUR).

Aplikácia má 4,3 bodu z 5 v Google Play a 4,6 bodov z 5 v App Store.

**Komoot – Cycling & Hiking Maps** (**Cyklistické a turistické mapy)** (Android a iOS)

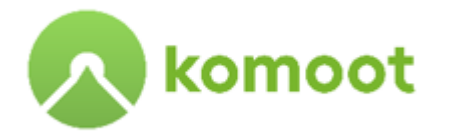

Komoot, okrem štandardných funkcií, ako je plánovanie výletov, zaznamenávanie vlastných trás, dostupnosť v režime offline a možnosť pridávať obrázky do svojich trás, vám umožňuje tiež zapínať hlasovú navigáciu, sledovať ostatných používateľov a prehliadať zvýraznené obľúbené miesta komunity Komoot.. Zadarmo je však len prvý región, každý ďalší región stojí 3,99 € a celý svet stojí 29,99 €.

Aplikácia má 4,5 bodov z 5 v Google Play a 4,7 bodov z 5 v App Store.

Okrem týchto medzinárodne používaných máp existuje v Karpatoch aj niekoľko regionálnych aplikácií. Na Slovensku sú veľmi obľúbené napríklad Hiking Slovakia a Mapy.Cz, v Poľsku napríklad Mapa turystyczna. Na sledovanie premávky počas jazdy do východiskového bodu túry môžete použiť Google Maps alebo offline aplikáciu TomTom Go Navigation.

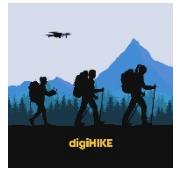

#### **Ako používať konkrétne funkcie na horskú turistiku**

Aplikácia, ktorá sa pri našich cestách digiHIKE ukázala ako najužitočnejšia, bola Wikiloc. Najčastejšie ju používali naši účastníci, ktorí vytvorili niekoľko máp svojich trás, ilustrovali ich a komentovali, aby ukázali niekoľko zaujímavých miest na trase a podelili sa o poznatky s ostatnými. Berieme to ako príklad, ktorý predstavuje kľúčové funkcie digitálnych máp, k dispozícii sú aj v iných podobných aplikáciách.

Wikiloc má množstvo vynikajúcich návodov, ktoré vám môžu uľahčiť používanie tejto aplikácie na horskú turistiku. Stojí za to určite prekonzultovať tieto zdroje, najmä ak sa stretnete s akýmikoľvek ťažkosťami alebo potrebujete podporu na aktiváciu pokročilejších funkcií. V nasledujúcom texte uvádzame iba popis kľúčových krokov, ktoré vám umožnia začať s plánovaním trasy a zmapovaním túry.

#### **Inštalácia aplikácie**

Wikiloc je zamerané na zariadenia so systémom iOS a Android. Obe verzie je možné stiahnuť z Google Play a App Store. V budúcnosti plánujú zahrnúť ďalšie platformy. Nenechajte sa odradiť, keď sa vám pri aktualizácii aplikácie zo služby Google Play zobrazí chybové hlásenie typu: "Súbor nie je platný". Ak chcete problém vyriešiť, prejdite na Aplikácie v Službách Google Play, vymažte vyrovnávaciu pamäť (cache) a údaje a reštartujte zariadenie.

Wikiloc funguje najlepšie na telefóne. Napriek tomu, že nie je úplne premyslené na používanie na tabletoch, stále funguje aj na väčšine zariadení: na 7" zariadeniach s Androidom je jeho použiteľnosť veľmi dobrá a na iPade funguje s "režimom kompatibility" pri rozšírení obrazovky.

#### **Vyhľadávanie trás**

V aplikácii máte možnosť vyhľadávať trasy na mape sveta. Vykonajte nasledujúce kroky:

- 1. Otvorte mapu: Stlačením tlačidla "Mapa" sa zobrazí mapa s ikonami aktivít, ktorých trasy začínajú v okolí.
- 2. Nájdite oblasť štartu vašej trasy:
	- a. Ak poznáte názov polohy štartovacieho bodu, pomocou vyhľadávacieho panela sa rýchlo dostanete presne do konkrétneho bodu.
	- b. Ak chcete preskúmať konkrétnu oblasť, posuňte obrazovku jedným prstom a mapu potiahnite. Pri každom posúvaní mapy sa zmení pozičný filter. V novej oblasti, kde sa majú chodníky aktualizovať na mape v reálnom čase, nezabudnite kliknúť na "opakovať vyhľadávanie".

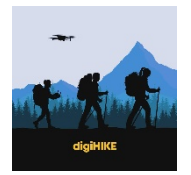

- 3. Náhľad trasy: Ak kliknete na jednu z ikon, v spodnej časti obrazovky sa zobrazí súhrn trasy. Ak si chcete pozrieť nasledujúcu ukážku trasy, posuňte prstom po aktuálnom poli ukážky doľava.
- 4. Zobrazte si všetky informácie o trase: Ak sa chcete o trase dozvedieť viac, kliknite na políčko s ukážkou.

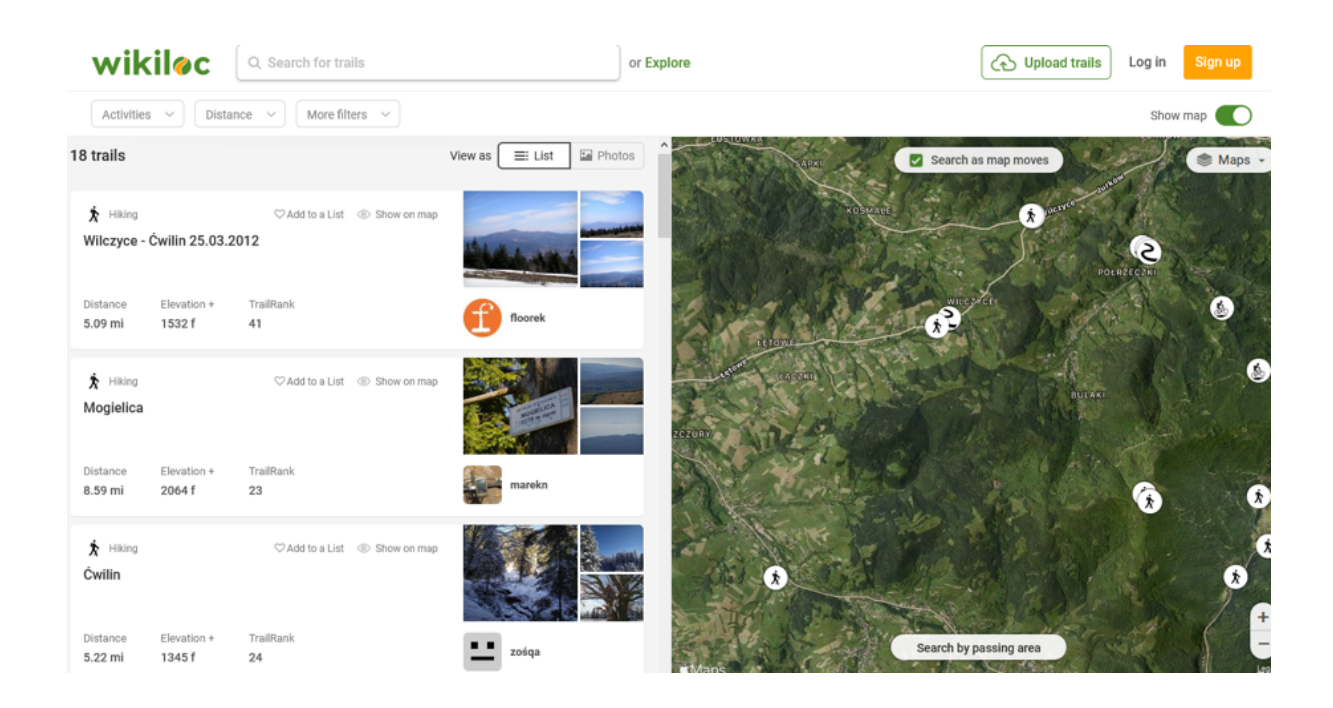

#### **Sledovanie trasy**

Tieto kroky vysvetľujú, ako začať sledovať trasu Wikiloc:

- 1. Bez ohľadu na to, či hľadáte trasu z karty aplikácie "Preskúmať" alebo z karty "Profil", po zadaní zoznamu ctrás sa zobrazí tlačidlo "Navigovať po trase".
- 2. Akonáhle ho stlačíte, vaše zariadenie automaticky stiahne trasu do miestneho úložiska vašej aplikácie a otvorí obrazovku "Record Trail".
- 3. Ak chcete začať sledovať túto trasu, kliknite na tlačidlo "Spustiť navigáciu". Ak ju chcete sledovať aj ďalší deň, budete k nej mať prístup z karty "profil" a "uložené trasy".
- 4. Po kliknutí na tlačidlo "Spustiť navigáciu" sa trasa zmení na stav "navigácia". Môžete si stiahnuť bezplatné offline mapy Wikiloc a sledovať trasu offline. Ušetríte tak batériu!
- 5. Akonáhle sa dostanete bližšie k trase, zariadenie vám poskytne navigačnú mapy, ktorou sa môžete vydať po trase. V pravej hornej časti obrazovky uvidíte kompas. Mapa sa bude meniť a otáčať v závislosti od vašej polohy. Ak chcete, aby bola mapa fixovaná v jednej polohe, aby ste ju vždy videli orientovanú na sever, kliknite na kompas.

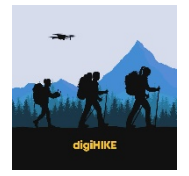

6. Keď trasu dokončíte, získate možnosť "Uložiť" a nahrať vlastnú verziu trasy do vášho profilu Wikiloc

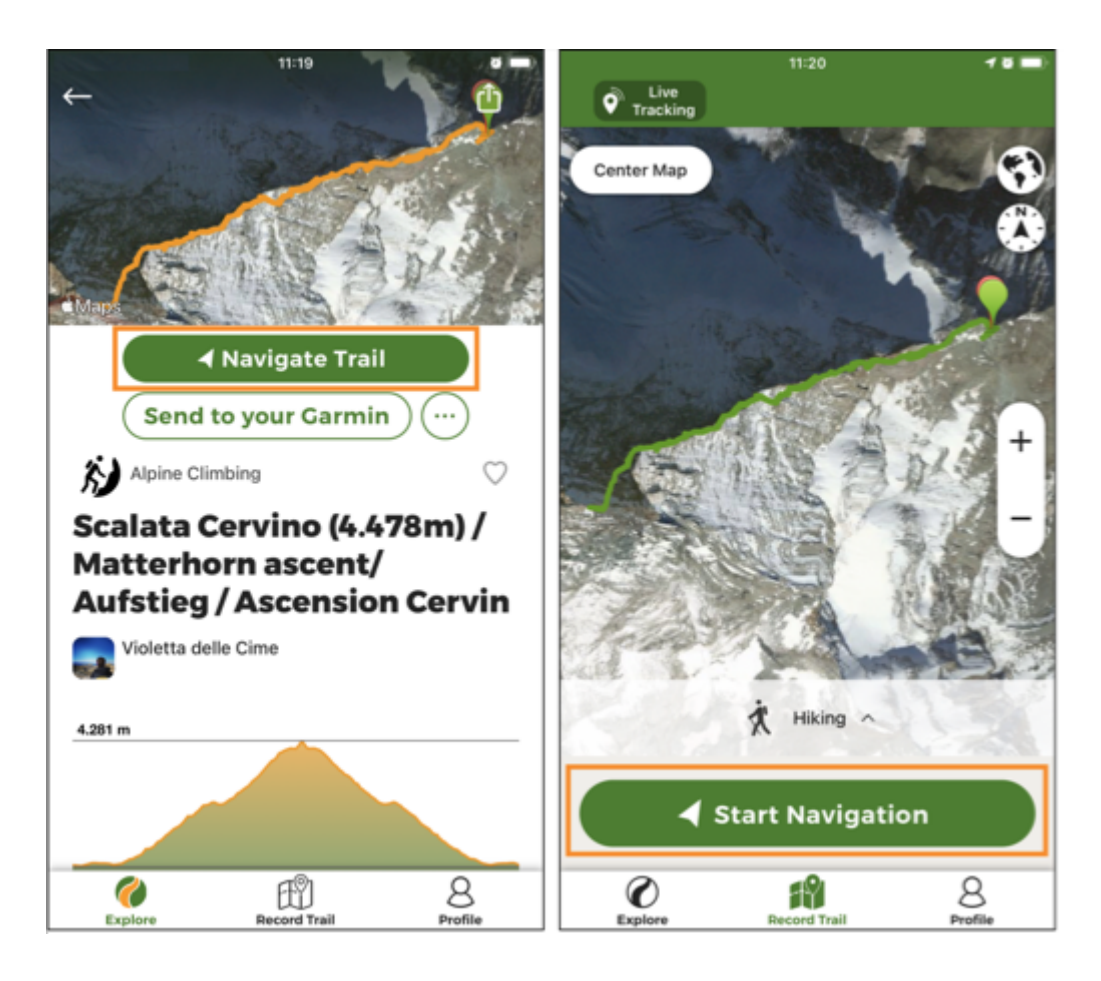

#### **Zaznamenanie trasy v aplikácii**

Môžete tiež vytvoriť a zaznamenať vlastnú trasu v Wikiloc od samotného začiatku:

- 1. Prejdite na záložku "Record Trail"
- 2. Kliknite na "Spustiť nahrávanie"
- 3. Začnite zaznamenávať trasu:
	- a. Ak chcete "Pozastaviť trasu", stlačte červené tlačidlo.
	- b. Užitočné najmä v prípade, ak chcete skrátiť časť trasy, napríklad keď sa potrebujete na chvíľu odchýliť od plánovaného smeru, ale nechcete, aby sa na trase táto odchýlka zobrazila.
	- c. V prípade, že si potrebujete oddýchnuť, nie je potrebné stlačiť tlačidlo pozastavenia, pretože aplikácia už zohľadňuje túto situáciu a vypočítava celkový čas a pohyb v reálnom čase pre vašu trasu.

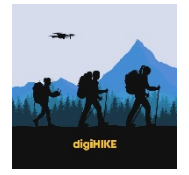

- 4. "Dokončiť trasu": Vyplňte informačný list trasy (názov, popis, aktivita, plány, úroveň obtiažnosti a fotografie) a vyberte, či ju chcete "nahrať" alebo či ju chcete uložiť iba ako súkromnú kópiu".
- 5. Uložte trasu.

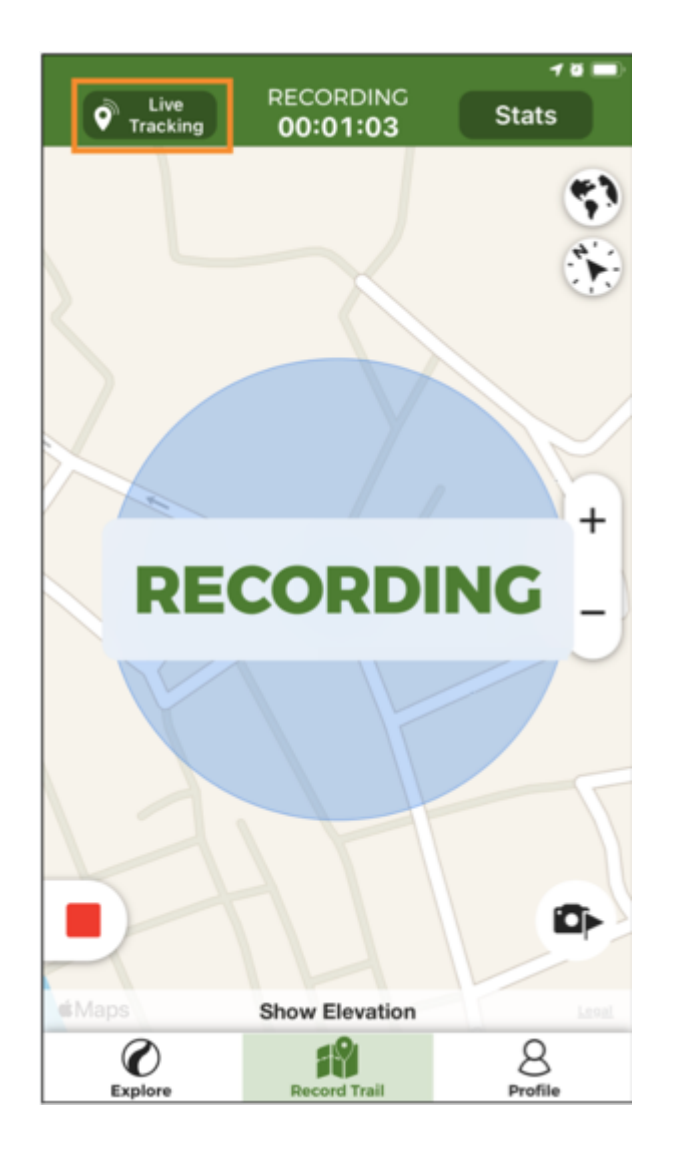

#### **Vytvoriť trasový bod pomocou aplikácie**

Pri mapovaní vašej túry je vhodné označiť si najrelevantnejšie body trasy, ktorú zaznamenávate.

- 1. Na obrazovke záznamu, či už ste v zobrazení Mapa (kde na mape vidíte trasu) alebo v zobrazení Štatistiky (kde vidíte súhrn štatistík), môžete nájsť tlačidlo "kamera a vlajky".
- 2. Kliknutím naň vytvoríte nový bod trasy a zhotovíte fotografiu.
- 3. Zariadenie vás požiada, aby ste vybrali aplikáciu, ktorú chcete otvoriť.

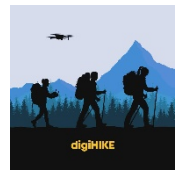

- 4. Kliknite na možnosť kamery nasnímajte obrázok a kliknite na tlačidlo "začiarknuť".
- 5. Dostanete sa na obrazovku, kde môžete vyplniť údaje nového bodu vašej trasy.
- 6. Na obrazovke vytvorenia bodu trasy môžete zadať nasledujúce informácie:
	- a. Typ bodu trasy: Vyberte si zo 40 rôznych typov (napr. vrchol, jazero, rieka, vodopád, fontána, jaskyňa, riziko, panoramatický výhľad, pozorovanie voľne žijúcich živočíchov, prístrešok, parkovisko, atď.)
	- b. Názov bodu trasy
	- c. Popis
	- d. Pridajte fotografie

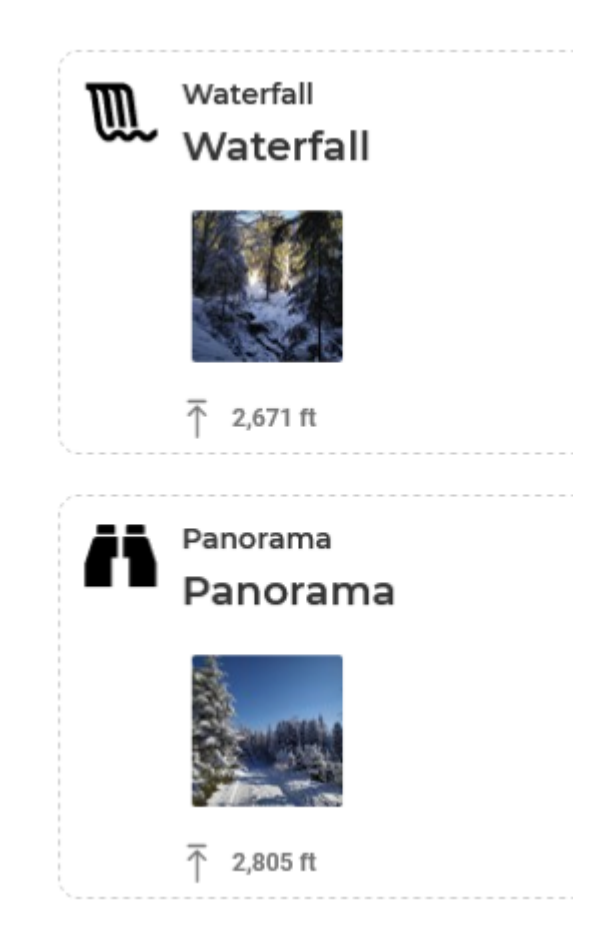

Ak v čase vytvárania bodu trasy nemáte čas na vyplnenie informácií, máte dve možnosti, ako to urobiť neskôr pred ich nahraním:

- ❖ Počas záznamu: Kliknite na už vytvorenú ikonu bodu trasy na mape.
- ❖ Na konci záznamu: Vo forme záznamu trasy (posledný krok pred nahraním záznamu trasy).

Po nahraní na Wikiloc, trasu môžete dodatočne upraviť na webových stránkach Wikiloc.

![](_page_18_Picture_1.jpeg)

#### **Zdieľajte vaše trasy s ostatnými**

Keď vo vašom smartfóne vytvoríte trasu s bodmi trasy, môžete upraviť informácie o trase kliknutím na tlačidlo "ceruzka", umiestnené v pravom hornom rohu obrazovky trasy. Na export do aplikácie Wikiloc budete potrebovať:

- 1. Nainštalovanú aplikáciu Wikiloc
- 2. Mať vo vašom zariadení súbor so záznamom vo formáte .gpx
- 3. Importujte trasu:
	- a. Zo systému Android:
		- i. Majte nainštalovanú aplikáciu na správu súborov (napríklad "Total Commander")
		- ii. V správcovi súborov kliknite na súbor so záznamom trasy. Po kliknutí na "otvoriť" zvoľte možnosť "Wikiloc".
	- b. Zo systému iOS: Zdieľajte súbor .gpx a zvoľte možnosť "skopírovať do Wikiloc"

![](_page_18_Picture_11.jpeg)

![](_page_19_Picture_1.jpeg)

Ak chcete zdieľať vaše obľúbené trasy z aplikácie, môžete si vybrať jednu z dvoch možností zdieľania:

- 1. QR kód: Zdieľajte QR kód vašim priateľom na skenovanie pomocou novej čítačky QR kódov v aplikácii. Ak chcete vidieť túto možnosť, musíte sa prihlásiť do aplikácie pomocou vášho konta používateľa Wikiloc.
- 2. Môžete ich tiež zdieľať prostredníctvom Whatsapp, Facebook, Twitter alebo iných aplikácií (e -mail, priama správa na Instagrame, Facebook Messenger, SMS, Bluetooth, atď.).

#### **Aké ďalšie aplikácie pre smartfóny dokážu zaistiť bezpečný pobyt v horách?**

![](_page_19_Picture_6.jpeg)

Existujú aj rôzne ďalšie mobilné aplikácie, ktoré môžu zvýšiť vašu bezpečnosť v horách a pomôcť vám pri riešení niektorých potenciálnych nehôd, zranení, chorôb, neočakávaných poveternostných podmienok alebo vás prevedú neznámym terénom, ak sa stratíte.

![](_page_20_Picture_1.jpeg)

#### **Offline Survival Manual (pre Android)** a **Survival Manual (pre iOS)**

![](_page_20_Picture_3.jpeg)

![](_page_20_Picture_4.jpeg)

Obe aplikácie Obe aplikácie fungujú offline, čo je dôležité v prípade extrémnych alebo núdzových situácií. Aplikácie však nemusia byť používané iba v núdzových situáciách, ale môžu byť tiež veľmi užitočné pri akýchkoľvek výletoch, kempovaní alebo všeobecne aj pri poznávaní prírody.

Aplikácie obsahujú informácie o tom, ako:

- ❖ naplánovať výlety do prírody a pripraviť sa na ne
- ❖ založiť oheň
- ❖ postaviť prístrešok
- ❖ nájsť a pripraviť jedlo, vodu a jej prečistenie
- ❖ nájsť smer pomocou slnka, tieňov, hviezd, pripraviť si improvizovaný kompas
- ❖ rozpoznať a vyhnúť sa nebezpečným zvieratám alebo jedovatým rastlinám
- ❖ poskytnúť kroky na záchranu života a lieky, ktoré by bolo možné v danej situácii použiť
- ❖ prežiť v rôznych typoch prostredia základné princípy prežitia v púšti, tropickom alebo chladnom počasí

Existujú rôzne sekcie, aplikácia je veľmi užívateľsky prívetivá a ľahko sa v nej orientuje a užívateľ nájde presne to, čo hľadá.

Aplikácia má 4,6 bodov z z 5 v Google Play a rovnaký počet v App Store.

![](_page_21_Picture_1.jpeg)

#### **First Aid – IFRC** (len pre Android)

![](_page_21_Picture_3.jpeg)

Aplikácia vám poskytuje prístup k informáciám o núdzových situáciách prvej pomoci. K dispozícii sú videá, animácie a jednoduché rady krok za krokom k rôznym scenárom prvej pomoci. Okrem toho sa vo svojom voľnom čase môžete vzdelávať v oblasti prvej pomoci prostredníctvom interaktívnych kvízov, vďaka ktorým je učenie zábavné a jednoduché. Aplikácia je integrovaná s núdzovými číslami a obsahuje aj tipy na zabezpečenie bezpečnosti pri nepriaznivých poveternostných podmienkach, ako sú hurikány, zemetrasenia a tornáda. V Google Play má 4,3 bodu.

Okrem toho vám odporúčame skontrolovať a použiť pri príprave na turistiku aj niektoré ďalšie aplikácie, napríklad:

- ❖ aplikácia predpovede počasia (napríklad: počasie a mapy AccuWeather alebo Mateoblue)
- ❖ kompas môže byť už v telefóne predinštalovaný
- ❖
- ❖ konkrétna lokálna aplikácia, ktorá vám umožní jediným stlačením tlačidla zavolať horskú záchrannú službu a nájsť vás (napr. Na Slovensku sa aplikácia nazýva "155.s $k$ ")
- ❖ rodinný vyhľadávač a sledovač GPS, najmä ak sa chystáte na túru sami alebo môžu byť užitočné aj pre učiteľov počas pešej turistiky s viacerými účastníkmi. Môžete vytvoriť skupinu pre všetkých v aplikácii a zobraziť polohu všetkých účastníkov pre prípad, že by niekto zišiel z cesty, slovník pre prípad, že by ste sa vydali na výlet do inej krajiny a potrebovali by ste pomoc s prekladom navigačných stránok alebo požiadať ostatných turistov alebo miestnych o pomoc

Okrem toho je veľmi užitočné mať v smartfóne baterku pre prípad plánovanej túry večer/v noci alebo neplánovaného predĺženia turistiky kvôli neočakávaným okolnostiam.

![](_page_22_Picture_1.jpeg)

Tiež si môžete do telefónu stiahnuť niektoré texty alebo publikácie, týkajúce sa týchto tém - napr. ohľadom prežitia alebo prvej pomoci, pretože všetky tieto aplikácie zaberajú v telefóne len málo miesta (pre prípad, že máte obmedzenú kapacitu).

![](_page_22_Picture_3.jpeg)

#### **Ako dosiahnuť zábavnejší a interaktívnejší zážitok z horskej turistiky?**

Existuje mnoho ďalších aplikácií, vďaka ktorým je zážitok z horskej turistiky zábavnejší a interaktívnejší. Niekoľko príkladov prinášame nižšie:

#### **iNaturalists**

![](_page_22_Picture_7.jpeg)

Aplikácia vám pomôže identifikovať rastliny a zvieratá, ktoré môžete vidieť pri turistike. Rastlinu alebo zviera môžete odfotiť a nahrať do aplikácie. Funguje to ako encyklopédia jednotlivých druhov, ale v prípade, že aplikácia obrázok nerozpozná, môžu vám pomôcť iní členovia. Okrem toho svojimi obrázkami a pozorovaniami

![](_page_23_Picture_1.jpeg)

pomáhate vedcom zbierať nové údaje o prírode. Aplikácia má 4,0 bodu v Google Play a 4,7 bodu v App Store.

Podobná aplikácia na identifikáciu rastlín sa nazýva PlantNet. Okrem nej existuje aj BirdNet na identifikáciu vtákov na základe vydávaného zvuku. Mushrooms App vám môže pomôcť identifikovať nájdené huby pomocou obrázkov. Google Lens pre Android identifikuje zvieratá, rastliny a tiež prekladá text.

#### **Relive**

![](_page_23_Picture_5.jpeg)

S Relive môžete sledovať váš peší výlet a zdieľať ho na sociálnych sieťach pomocou vytvoreného 3D video príbehu cez mapu, ktorú ste prešli a fotografií, ktoré ste urobili. Umožňuje vám tiež analyzovať a zvýrazniť vašu aktivitu - napr. maximálna rýchlosť.

Relive má 4,6 bodu v Google Play a 4,9 v App Store.

![](_page_23_Picture_8.jpeg)

#### **PeakLens** (pre Android) alebo **PeakVisor** (pre iOS)

![](_page_24_Picture_1.jpeg)

Názvy hôr a kopcov okolo seba môžete zistiť priamo pri turistike. Nasnímate iba obrázok a aplikácia porovná to, čo vidíte vo fotoaparáte s virtuálnou panorámou, vytvorenou z digitálneho 3D krajinného modelu Zeme. Aplikácia funguje aj offline. PeakLens má 3,2 boda a PeakVisor 4,6 bodov.

Okrem toho sú pre Android k dispozícii rôzne podobné ďalšie aplikácie - napr. PeakHunter a ViewRanger, ktoré fungujú na rovnakom princípe, ale ich pokrytie alebo presnosť sa môže líšiť v závislosti od polohy, kde sa nachádzate.

**Geocaching** (Android a iOS)

![](_page_24_Picture_5.jpeg)

Hľadajte poklady a objavujte miesta okolo seba. Na rôznych tajných miestach, tiež v horách, sú milióny skrytých kontajnerov/geocache. Aplikácia vám umožňuje navigovať sa do vyrovnávacej pamäte pomocou mapy a kompasu, ale tiež odosielať textové správy iným hráčom a získavať rady.

Aplikácia má 4,3 bodu v Google Play a 4,9 bodu v App Store.

![](_page_25_Picture_1.jpeg)

**Useful Knots – Tying Guide** (pre Android) a **Knots: Animated steps** (pre iOS)

![](_page_25_Picture_3.jpeg)

Takáto aplikácia je rýchlou príručkou pre najpraktickejšie uzly, ktoré môžu byť užitočné počas pobytu v prírode. Uzly sú kategorizované podľa typu. Každý uzol má popis, podrobné pokyny s obrázkami a návod, ako ho uviazať. Obrázky uzlov sa ukladajú offline a aplikácia nevyžaduje žiadne internetové pripojenie.

Aplikácia pre Android má v Google Play 4,5 bodu a aplikácia pre iOS 4,9 bodu.

![](_page_25_Picture_6.jpeg)

**Star Walk 2 (Android a iOS)** 

Star walk 2 je vynikajúca aplikácia na sledovanie hviezd, ktorá umožňuje skúmať nočnú oblohu prostredníctvom obrazovky vášho zariadenia. S tisíckami hviezd, komét, planét, súhvezdí a ďalších nebeských telies sa môžete zoznámiť jednoducho - iba nasmerovaním prístroja na oblohu. Môžete mapovať oblohu v reálnom čase, získať 3D modely súhvezdí a ďalšie nebeské objekty a tiež získať najnovšie astronomické správy.

Aplikácia má 4,6 bodu v Google Play a 4,7 bodu v App Store.

![](_page_26_Picture_1.jpeg)

#### **Couchsurfing Travel App**

![](_page_26_Picture_3.jpeg)

V prípade, že chcete zostať niekoľko dní v horách a uprednostňujete radšej štandardné ubytovanie ako stan a spacák, môže byť táto aplikácia pre vás tiež užitočná. Couchsurfing je úžasný spôsob, ako zostať v kontakte s miestnymi obyvateľmi v destinácii, kam cestujete, nájsť si nových priateľov, objavovať udalosti v okolí alebo sa stretávať s inými cestovateľmi. Okrem toho môžete na rezerváciu ubytovania využiť aj štandardné webové stránky a aplikácie - napríklad Airbnb alebo Booking.com.

**Meetup**

![](_page_26_Picture_6.jpeg)

Nájdete tu rôzne akcie, stretnutia alebo skupiny v okolí na základe vašich záujmov. Niektoré z nich sa zameriavajú aj na plánovanie výletov spolu s inými ľuďmi, prípadne akcie na zdieľanie ďalších zážitkov z turistických výletov alebo cestovania.

Veľa ľudí zdieľa svoje skúsenosti a fotografie z výletov na rôznych portáloch alebo skupinách na Facebooku s cieľom inšpirovať ostatných k podobnému výletu a spoznávaniu tejto prírodnej lokality. Vo vašom okolí a takisto vo vašom jazyku môžete nájsť rôzne Facebookové skupiny. Vytvorili sme jednu špeciálne pre tento projekt The Way We Hike. Neváhajte a pridajte sa k nám!

Váš výkon a fyzickú aktivitu môžete tiež monitorovať prostredníctvom rôznych aplikácií, ako je Sport tracker, prípadne niektorých ďalších aplikácií, ak máte inteligentné hodinky (napríklad MiFit alebo Polar Flow).

Kapitola 2: Fotografovanie z výšky

洋蟹

![](_page_28_Picture_1.jpeg)

## **Kapitola 2: Fotografovanie z výšky**

Turistika v horách dostane hneď nový rozmer, keď sa môžete na vaše trasy pozrieť z vtáčej perspektívy a následne sa o fotky podeliť s priateľmi. V tejto kapitole sa zameriame na to, ako na tento účel využívať drony. Fotografovanie a filmovanie pomocou dronov je v posledných rokoch rýchlo sa šíriacim trendom a na internete je k dispozícii množstvo sprievodcov. Ponúkame niekoľko užitočných odkazov, ktoré sme získali pri písaní tejto publikácie, nájdete ich v záverečnej kapitole. Cieľom je poskytnúť prehľad o kľúčových oblastiach, ktoré je možné podrobnejšie preskúmať využitím týchto odkazov. Radi by sme zmapovali celé odvetvie a inšpirovali vás, aby ste sa aj vy vydali do tohto vzrušujúceho priestoru, plného kreatívnych aktivít.

Ak vezmete skupinu mladých ľudí na horský výlet s dronom, získate jedinečnú príležitosť zapojiť ich do rozličných úloh. Najprv si musíte zaobstarať vhodné zariadenie - najlepšie po konzultácii s účastníkmi - niektorí z nich môžu o technológii vedieť oveľa viac ako vy a určite budú radi, ak ich zapojíte do diskusií o cenovo dostupnom zariadení. Keď budete mať dron k dispozícii, mali by ste absolvovať prípravné sedenia, na ktorých sa každý musí naučiť základy navigácie, fotografovania a natáčania videí. Takéto stretnutia je najlepšie zorganizovať pred horskými túrami, na otvorenom priestranstve, dostatočne bezpečnom na tréning tejto aktivity. Následne si naplánujte výlet po turistickom chodníku, ktorý ponúka možnosti lietania s dronom a ako bonus aj úžasný výhľad pre fotografov z výšky. Samotný výlet, ak bude dobre zorganizovaný, bude čerešničkou celého procesu. Keď sa skupina vráti so svojimi leteckými fotografiami a zábermi, bude mať dostatok materiálu na pokračovanie aktivít v interiéri - úprava materiálu na zdieľanie na internete je takisto zaujímavou a motivujúcou výzvou. V nasledujúcom texte vás prevedieme všetkými týmito krokmi.

#### **Čo je to fotografovanie z výšky a ako s ním začať?**

Drony sa používajú v rôznych kontextoch - poľnohospodárskom, vojenskom, obchodnom alebo umeleckom priestore – a to sme vymenovali len niektoré z bežných použití dronov. V kontexte práce s mládežou sa používajú hlavne ako koníček alebo zábava, čo v žiadnom prípade nevylučuje špecifické, technické alebo umelecké činnosti. Workshopy fotografovania a filmovania získajú pri použití dronov úplne nový rozmer, pretože umožňujú fotografovať a natáčať video z úplne novej perspektívy.

Dron je pre fotografa kamera, lietajúca vo výške nad ním, ktorá umožňuje zachytiť jedinečné pohľady na rôzne objekty. V poslednej dobe náklady na zaobstaranie takéhoto vybavenia výrazne klesli, čo umožňuje dronovým nadšencom vydať sa touto cestou. Okrem úžasných fotografií, ktoré môžete zhotoviť, sú tieto výlety aj perfektnou zábavou!

![](_page_29_Picture_1.jpeg)

Rovnako ako v prípade kamerového vybavenia, kvalita lietajúceho fotoaparátu a letové vlastnosti samotného dronu sa navzájom líšia. Nízkorozpočtové modely zaberajú iba úplne základné obrázky, pokročilejšie verzie môžu vaše fotografie a videá pozdvihnúť až na profesionálnu úroveň. Kompromisom a riešením je pridať vašu GoPro, ktorú už možno máte doma, k dronu, vybavenému iba základnou kamerou.

![](_page_29_Picture_3.jpeg)

Na začiatku si zapamätajte, že drony, ktoré sa zdajú jednoduchým prostriedkom na lietanie, by ste mali používať so zdravým rozumom a v bezpečnom prostredí. Ide totiž o fušovanie do remesla pilotov. Nenechajte sa zmiasť myšlienkou, že nabitie batérie, stiahnutie aplikácie do smartfónu a jej spustenie je práve to, čo potrebujete na zhotovenie úžasných fotografií. Je to zložitejšie. Uistite sa, že začnete s nastavením obmedzení v aplikácii pre smartfóny, v ktorej je spustený dron, najmä kvôli obmedzeniu maximálnej výšky, ktorú môžete doletieť, ako ďaleko môžete dron vyslať, atď. Vždy začnite niekde v otvorenom priestore, napríklad na priestrannom dvore a doprajte si dostatočný čas, aby ste si vyskúšali ovládanie dronu. Uistite sa, že ste si vedomí svojej polohy vo vzťahu k prostrediu okolo vás. Kamery dronov majú spravidla širokouhlý objektív, takže pri približovaní sa k stromom, budovám alebo iným predmetom môžete pomerne obtiažne – a nesprávne - odhadnúť svoju polohu. Uvedomte si obmedzenia obrazovky vášho smartfónu!

Drony majú úžasnú technológiu, ktorá uľahčuje fotografovanie z výšky:

❖ Po prepojení smartfónu s diaľkovým ovládaním môžete na obrazovke presne vidieť, čo si dron prezerá. Takýmto spôsobom môžete dosiahnuť dokonalé kompozičné úpravy.

![](_page_30_Picture_1.jpeg)

- ❖ Drony majú rozsiahle ovládanie kamery automatické alebo úplné manuálne, snímanie vo formáte RAW a dokonca aj časozberné zábery.
- ❖ Ich stabilita je neuveriteľne vysoká dron sa môže vznášať na jednom mieste takmer ako letecký statív, môžete ho ovládať aj v režime hands free a dron zostane v stanovenej polohe.
- ❖ Dron dokáže rozpoznať, kedy je batéria takmer vybitá, a prepne sa do režimu automatického návratu domov (RTH).
- ❖ Ak pride k strate spojenia medzi diaľkovým ovládaním a samotným zariadením, aktivuje sa rovnaký režim - RTH.
- ❖ Ďalšia veľmi užitočná RTH funkcia sa aktivuje, keď stratíte prehľad o pozícii vášho dronu, čo je v skutočnosti celkom bežné, keď sa dostane do určitej vzdialenosti. V takom prípade stačí stlačiť tlačidlo RTH a váš dron sa k vám bezpečne vráti.

Keď zvládnete základy navigácie dronov, je načase sa naučiť ovládať kameru a fotografovať a natáčať videá. Budete určite nadšení, keď nahráte vaše prvé obrázky na väčšiu obrazovku a budete sa diviť všetkým tým úžasným scénam, ktoré ste zachytili. V prvej fáze fotografovania z výšky sa zdá, že každá fotka je vzrušujúca. Ale čoskoro budete citlivejší na ich kvalitu a faktory, ktoré ju ovplyvňujú.

Rovnako ako v prípade iných foriem fotografovania, aj tu je prvým faktorom, ktorý je potrebné zvážiť, svetlo. Lietanie s dronom pre získanie úžasných obrázkov neznamená len náhodné nakrúcanie ale skôr dosiahnutie dokonalého svetla. Tiež by ste mali byť vždy informovaní o poveternostných podmienkach a o tom, čo vás čaká v ten deň. Lietanie v silnom vetre je riskantné, preto by ste mali radšej počkať na pokojné počasie než využívať akékoľvek iné, náročné podmienky.

Vstavané kamery na mnohých cenovo dostupných dronoch sa približujú kvalite, ktorú získate s kamerou, určenou pre nakrúcanie na zemi. Obrázky môžu byť prekvapivo dobré, najmä ak ste dron použili v dobrom svetle. Dokonca aj pri kamerovaní pri slabom svetle môžete získať úžasné obrázky aj pre kameru so slabším výkonom, s konkrétnymi funkciami stability, najmä panoramatické snímky sa vám budú zdať jedinečné. Tiež uvidíte, že váš dron dokáže natáčať vysokokvalitné video a vytvárať fantastické letecké zábery. V skutočnosti s rozlíšením, dostupným na mnohých dronoch, možno natáčať vysokokvalitné zábery priamo na kameru.

Keď zvládnete fotografovanie zo vzduchu, určite sa vám zapáčia jedinečné pohľady a úžasné scenérie v krajine, ktoré je možné zachytiť zhora. Váš dron sa dostane do výšky až zhruba 100 metrov, ktorá nie je prístupná väčšine lietadiel a helikoptér. Pri príprave výletu do hôr môžete použiť mapy pre turistov, aby ste si našli a vybrali si tie chodníky, ktoré stoja za preskúmanie dronom. Ak ste kameraman s fokusom na fotografovanie zo zeme, snímanie zo vzduchu dodá vašej fotografii mimoriadne jedinečný aspekt. Nezabudnite, že je to ozajstná zábava – nielen počas natáčania, ale

![](_page_31_Picture_1.jpeg)

aj potom, keď prídete domov s obrázkami a videoklipmi, ktoré ohromia a zaujmú vašich priateľov.

#### **Ako si vybrať dron s dostatočnými parametrami na hobby fotografovanie a kamerovanie v horách?**

Drony zaznamenali značný pokrok v technológiách a predstavujú zariadenia pre každý rozpočet. Ich kvalita stále rastie a ceny stále klesajú. Existujú dostupné drony, ktoré obsahujú kameru, schopnú snímať 4K video rýchlosťou až 120 fps. A existujú aj ďalšie, kde je možné pripojiť kameru GoPro. Môžete si dokonca zložiť svoj vlastný dron, 3D tlač jeho základného rámu a vyskladať tak zostavu s ovládaním a kamerou podľa vlastného výberu.

Rôzne funkcie dizajnu a výkonu, ako aj mnohé značky na trhu robia z kúpy dronu neľahkú záležitosť. Táto kapitola vám pomôže uvedomiť si základné rozdiely medzi typmi dronov a vybrať tie najvhodnejšie pre fanúšikov filmovania a fotografovania v horách.

Najprv zvážme tri hlavné kritériá pre takúto voľbu: rozpočet, skúsenosti a účel.

Prinášame pár tipov, na čo treba určite myslieť pred kúpou:

- ❖ Lacnejší dron vám umožní naučiť sa základy pred investovaním do kvalitnejšieho prístroja.
- ❖ Takéto drony sú vybavené veľmi základnými funkciami/ovládacími prvkami, zatiaľ čo drahšie majú kamery s vysokým rozlíšením a autonómne letové režimy.
- ❖ Väčšinu dronov je celkom jednoduchí opraviť v prípade havárie, ale nemali by ste zabúdať ani náklady na náhradné diely.
- ❖ Ich doba letu je obmedzená výdržou batérie, takže na dlhší turistický výlet je potrebná ďalšia batéria.
- ❖ Pred reálnymi letmi je vhodné použiť simulátor na naučenie sa navigácie dronov. Takýto program je možné ľahko získať na internete a nainštalovať aj do vášho počítača.

Pozrime sa teraz na typy dronov, ktoré môžete považovať za dokonalý nástroj fotografií či videí z vašich výletov.

![](_page_32_Picture_1.jpeg)

![](_page_32_Picture_2.jpeg)

#### Drony pre začiatočníkov

Ako už názov napovedá, tieto drony vás majú naučiť základy ovládania, nie sú totiž ideálne pre fotografovanie krajiny. Príkladmi modelov sú Parrot Mambo alebo Hobbico Dromidia Kodo. Tieto jednoduché a lacné drony stoja okolo 80 EUR, jednoducho sa ovládajú a naučíte sa s nimi pracovať naozaj ľahko. Prístup k nim je možný prostredníctvom aplikácie pre smartfóny alebo diaľkového ovládača. Ako môžete pravdepodobne očakávať, doba letu takýchto dronov je tiež obmedzená - vo väčšine prípadov menej ako 10 minút, v prípade najlacnejších modelov dokonca menej ako 5 minút. Ak sa dron poškodí, náhradné diely sú k dispozícii za pomerne nízke ceny. Ak chcete začať s fotografovaním z výšky, vyhľadajte drony, ktoré sú dodávané aj s videokamerou, aj keď kvalita fotografií môže byť nízka. Keď vezmete do úvahy všetky tieto obmedzenia, zistíte, že kúpa dronu pre začiatočníkov je úžasný spôsob, ako sa naučiť lietať s dronom skôr, než prejdete na pokročilejší model. Výhodou je, že tieto modely nestoja veľa a dajú sa ľahko opraviť v prípade havárie.

![](_page_33_Picture_1.jpeg)

#### Kamerové drony

Tieto drony sú navrhnuté špeciálne na zachytávanie fotografií a pohybujú sa v cenovom rozpätí od 400 EUR do 1300 EUR. Na trhu je široký výber týchto dronov, aby sme uviedli aspoň niekoľko príkladov: DJI Mavic Mini, Parrot Bebop 2 alebo GDU Byrd. Sú navrhnuté tak, aby poskytovali stabilnú platformu pre kameru. Tieto sofistikované drony môžu dokonca nahrávať vysokokvalitné videá a statické obrázky.

Video drony sa často dodávajú so špeciálnymi stabilizátormi, ktoré sú navrhnuté tak, aby odpružili kameru od vibrácií motorov a udržali tak objektív stabilný. Môžu byť buď s vstavaným elektronickým kamerovým systémom, alebo ako fyzické zariadenie, vyrobené z motorov a prevodov. Umožňujú používateľovi nasmerovať kameru v uhle, ktorý sa im páči a zachytiť nádherné, vysokokvalitné obrázky.

Kamerové drony sú obvykle vybavené väčšími batériami, ktoré predlžujú dobu letu približne o 20 minút. Batérie je možné vymeniť a predĺžiť tak fotografovanie či snímanie. Sú tiež vhodné na opravu v prípade havárie a náhradné diely sú relatívne lacné a ľahko dostupné. Kvalita videí a fotografií, zachytených týmito dronmi sa môže markantne líšiť, od decentných až po úžasné zábery. V závislosti od vášho rozpočtu môžete prejsť na lacnejší dron, ako je Bebop 2, dobrá alternatíva pre väčšinu fanúšikov dronov, prípadne investovať do sofistikovanejšieho modelu, keď je vašou prioritou kvalita zhotovených fotografií a videí.

Kamerové drony sa používajú v širokom spektre a na rôzne účely, pričom fotografovania krajiny z výšky je obzvlášť zaujímavé pre turistov. Na uľahčenie snímania krajiny v exteriéri majú pokročilejšie drony autonómny letový systém, ktorý pomocou kamier detekuje okolie a vyhýba sa prekážkam na ceste. Táto technológia umožňuje používateľovi nastaviť dron tak, aby sa navigoval vo vopred definovanom kurze prostredníctvom systému GPS. Autonómne lety však majú určité obmedzenia, pretože takéto bezpilotné drony musia byť vždy v dohľade pilota a pilot musí byť schopný kedykoľvek prevziať kontrolu nad dronom samotným. Vo väčšine krajín musia byť tieto drony registrované na úradoch, zodpovedných za leteckú prevádzku.

#### DIY Drony (Urob si sám)

Z akéhokoľvek dôvodu sa vám môže stať, že drony, ktoré sú v súčasnosti ponúkané na trhu, vám nevyhovujú - či už kvôli ich cene alebo individuálnym funkciám, ktoré od nich očakávate. Dobrou správou je, že si môžete postaviť svoj vlastný dron sami a prispôsobiť ho konkrétnym požiadavkám. Existuje mnoho návodov na stavbu dronov krok za krokom, s ktorými sa môžete poradiť v prípade potreby. V tejto príručke uvádzame iba kľúčové komponenty, ktoré budete potrebovať na výrobu droua. Konkrétne diely budú evidentne závisieť od typu a kvality dronu, ktorý chcete zostaviť, existujú však niektoré spoločné prvky, ktoré vyžadujú všetky drony. Patria sem: motory, elektronická regulácia rýchlosti, letový ovládač, rám drona, vrtule, batérie, konektory, kamera, izolačná jednotka, montážna podložka, micro SD karta a RC

![](_page_34_Picture_1.jpeg)

prijímač. Ak máte problém nájsť diely pre váš dron, existujú webové stránky ako RobotShop alebo HobbyKing, ktoré predávajú všetky súčiastky na stavbu dronu. Môžete si tiež zakúpiť súpravu pre domácich majstrov so všetkými potrebnými nástrojmi a dielmi.

![](_page_34_Picture_3.jpeg)

#### Pretekárske drony

Nie je to práve používanie dronov, ktoré očakávame ako samozrejmosť na horskej túre, ale v prehľade dronov musíme v krátkosti spomenúť aj pretekárske drony. S predstavením hobby lietania prišlo aj k nárastu pretekárskych dronov. Tieto zariadenia sú navrhnuté špeciálne tak, aby ponúkali rýchlosť a obratnosť v dokonalej kombinácii. Piloti môžu sledovať cez objektív dronu prostredníctvom náhlavných súprav okolie z prvej ruky, vďaka čomu nasledujú kurz a pokúšajú sa prekročiť rýchlosť ostatných letcov. Pretekárske drony sú konštruované tak, aby znížili celkovú hmotnosť na minimum a zvýšili výkon motora. Ceny týchto strojov sa líšia pomerne markantne: lacnejšie modely začínajú na približne 80 EUR, zatiaľ čo drahšie stoja až 700 EUR alebo dokonca viac.

#### Príslušenstvo pre drony

Ak má dron dostatočný zdvih z vrtúľ a motorov, je možné pridať mu ďalší hardvér. Drony, ktoré podporujú externé kamery, sú zvyčajne stavané tak, aby uniesli aj ďalšiu hmotnosť okrem hmotnosti samotného drona. Pridanie hmotnosti však znamená zvýšenie namáhania motorov a zníženie doby letu a stability.

Najpopulárnejším a najužitočnejším príslušenstvom je náhradná batéria. Vzhľadom na skutočnosť, že väčšina batérií poskytuje energiu iba na 5 až 25 minút letu vo vzduchu a trvá najmenej hodinu, kým sa nabije, je vhodné vybaviť dron ďalšou batériou alebo dokonca zainvestovať do niekoľkých náhradných dielov.

![](_page_35_Picture_1.jpeg)

Ďalším veľmi užitočným príslušenstvom pre drony sú náhradné vrtule. Drony sú konštruované tak, aby prežili havárie, s vonkajšími komponentmi, vyrobenými z odolných materiálov, ako je polypropylénová pena alebo uhlíkové vlákno. Pôsobia ako štít, chrániaci citlivejšie časti, napr. motory alebo vysielače. Napriek tomu existujú časti, ktoré sa v prípade havárie ľahko zlomia. Vrtule sú väčšinou poškodené, ale sú tiež najlacnejšie a najľahšie sa dajú opraviť, prípadne vymeniť. Nové drony sú obvykle dodávané s extra vrtuľami a ďalšie náhradné diely je možné zakúpiť aj samostatne. Pri ich objednávaní však nezabúdajte na to, že drony majú rôzne vrtule, otáčajúce sa nielen v smere, ale aj proti smeru hodinových ručičiek, preto sa uistite, že máte presne to, čo potrebujete.

Ostatné príslušenstvo a doplnky sú menej dôležité, napriek tomu môžu byť naozaj užitočné. Zahŕňajú LED pásma, kryty vrtúľ a prídavný podvozok. Fotografické drony je možné aktualizovať pomocou rôznych filtrov objektívu, čím sa zmení úroveň sýtosti, zníži sa oslnenie, atď. Ďalšou užitočnou vecičkou je kvalitná taška alebo puzdro s penovým vnútorným priestorom, ktoré chránia dron a jeho príslušenstvo pred poškodením aj na cestách.

#### **Aké bezpečnostné a zákonné opatrenia je potrebné dodržiavať pri zhotovovaní snímok zo vzduchu?**

Lietanie s dronom môže byť zábava, ale ako pilot dronu ste ďalším používateľom vzdušného priestoru. Je preto dôležité, aby ste lietali spôsobom, ktorý nepredstavuje riziko pre žiadne iné lietadlo alebo ľudí. Pravidlá, prijaté na zaistenie bezpečnej a bezrizikovej prevádzky dronov na komerčné aj voľnočasové aktivity, sa v jednotlivých krajinách líšia. Spoločné európske pravidlá pre drony boli uverejnené v júni 2019, následne nadobudli účinnosť 31. decembra 2020. Tieto pravidlá okrem iného pomáhajú chrániť bezpečnosť a súkromie občanov EÚ a zároveň umožňujú voľný pohyb dronov a rovnaké podmienky v rámci Európskej Únie.

Cieľom spoločných pravidiel je pomôcť obsluhe dronov porozumieť tomu, čo je dovolené a čo nie. Zároveň im umožňujú cezhraničné pôsobenie. Akonáhle obsluha dronov získa autorizáciu v štáte registrácie, dron sa môže voľne pohybovať v Európskej únii. To znamená, že pri cestách po EÚ môžete vaše drony používať bez problémov takmer všade.

Dizajnové požiadavky na malé drony (do 25 kg) sa implementujú pomocou známeho označenia CE ("Conformité Européenne") používaného pre výrobky na trhu v Európe. Podľa tohto označenia majú všetky drony dostupné na európskom trhu označenie CE a číslo od 0 do 4 udáva triedu dronu (C0, C1, C2, C3 a C4). Obsluha dronu potom v každom balení s dronom nájde aj digitálne spotrebiteľské informácie s pokynmi, čo robiť a nerobiť, prípadne ako bezpečne lietať s dronom.

![](_page_36_Picture_1.jpeg)

Veľmi užitočnú príručku o tom, čo robiť a nerobiť pri lietaní s dronom, poskytuje EASA - Európska agentúra pre bezpečnosť letectva. Prinášame vám súhrn kľúčových bodov pre drony C2, relatívne malé zariadenia (<4 kg), s ktorými môžete lietať v bezpečnej vzdialenosti od okolitých ľudí. Tento typ dronov sa s najväčšou pravdepodobnosťou využíva aj na horských túrach.

Základné požiadavky sú nas ledujúce:

- ❖ Musíte byť zaregistrovaní a absolvovať online test
- ❖ Ak máte v úmysle lietať blízko iných ľudí, musíte absolvovať teoretický test u subjektu, uznaného Národným leteckým úradom
- ❖ Na dron by ste mali viditeľne označiť vaše registračné číslo a nahrať ho do systému elektronickej identifikácie

Čo áno

- ❖ Uistite sa, že ste dostatočne poistení
- ❖ Skontrolujte si dron pred každým letom
- ❖ Naplánujte si let
- ❖ Zaistite, aby bol systém elektronickej identifikácie a geo-rozlišovania vášho drona aktuálny
- ❖ Pred každým letom skontrolujte obmedzenia oblasti, v ktorej chcete pôsobiť a ktoré sú definované národným úradom danej krajiny a rešpektujte ich
- ❖ Zoznámte sa s oblasťou, v ktorej chcete dron ovládať
- ❖ Skontrolujte poveternostné podmienky
- ❖ Dron majte stále pod dozorom
- ❖ Udržujte bezpečnú vzdialenosť medzi dronom a ľuďmi, zvieratami a inými lietadlami
- ❖ Keď lietate blízko iných ľudí, aktivujte režim nízkych rýchlostí a udržujte od nich horizontálnu vzdialenosť aspoň vo výške dronu (pravidlo 1: 1), ale nikdy nie menej ako 5 m
- ❖ Ovládajte váš dron v rámci výkonnostných obmedzení, definovaných v pokynoch poskytnutých výrobcom
- ❖ Ihneď informujte váš národný letecký úrad, ak sa váš dron stane účastníkom nehody, ktorá spôsobí vážne alebo smrteľné zranenie osoby, prípadne ktorá postihne lietadlo s posádkou

Čo nie

- ❖ Na drone nevykonávajte žiadne zmeny, pokiaľ to neschválil výrobca Nelietajte vyššie ako 120 m od zeme
- ❖ Nelietajte v blízkosti lietadiel s posádkou

![](_page_37_Picture_1.jpeg)

- ❖ Nelietajte v blízkosti letísk, heliportov, oblastí ovplyvňujúcich verejnú bezpečnosť alebo tam, kde prebieha určitá utajená aktivita v prípade núdzovej reakcie.
- ❖ Nelietajte nad citlivými alebo chránenými lokalitami (väznice, vojenské základne, elektrárne, atď.)
- ❖ Dron nepoužívajte na prepravu nebezpečného tovaru
- ❖ Pri lietaní nad majetkom iných osôb nelietajte vo vzdialenosti menej ako 20 m nad nehnuteľnosťou bez ich súhlasu
- ❖ Nerobte fotografie, videá alebo zvukové záznamy ostatných ľudí bez ich súhlasu

#### **Ako zorganizovať úvodné stretnutie, určené pre lietanie s dronom, v interiéri aj exteriéri**

Najlepším nápadom je začať úvodným workshopom v interiéri. Prvé stretnutia by mali pokrývať aspoň body, ktoré sme načrtli vyššie. Účastníci sa zoznámia so základnými konštrukčnými a navigačnými zásadami dronu a bezpečnostnými predpismi, ktorým by sa mala od začiatku venovať náležitá pozornosť. V ideálnom prípade by mal každý účastník mať možnosť priamo preskúmať funkcie ovládania letu a naučiť sa, ako aktivované príkazy ovplyvňujú výkon dronu. Na tento účel je možné použiť množstvo vynikajúcich simulačných nástrojov.

![](_page_37_Picture_9.jpeg)

Letový simulátor pre dron je softvérový program navrhnutý tak, aby simuloval zážitok z lietania s dronom. Využíva skutočný dronový ovládač, pripojený k počítaču - či už PC alebo Mac. Pred kúpou takéhoto programu by ste mali skontrolovať kompatibilitu simulátora s počítačom, aby ste sa uistili, že bude fungovať aj na vašom zariadení.

Ďalším faktorom, ktorý je potrebné zvážiť, je typ lietania, ktorý sa chcete naučiť v simulácii. Existujú dve rôzne kategórie leteckých simulátorov - simulátory na učenie sa lietania komerčných dronov a pretekárskych dronov. Prvá kategória je určite užitočnejšia pre turistov, ktorí sa zaujímajú o letecké snímky horských chodníkov, či najmä o nástroje, ktoré vám umožňujú prispôsobiť podmienky konkrétnym scenárom lietania. Môžete sa napríklad pripraviť na očakávané situácie, s ktorými sa môžete

![](_page_38_Picture_1.jpeg)

stretnúť, v prírodnom prostredí, keď budete lietať nad lesmi, jazerami alebo fotografovať blízkych priateľov na túre.

V nasledujúcom texte stručne uvádzame dva príklady leteckých simulátorov dronov s odporúčaniami aj pre potenciálnych používateľov, aby navštívili konkrétne webové stránky a podrobnejšie preskúmali funkcie simulátorov.

#### DJI drone simulator

Vzhľadom na vyššie uvedené informácie predstavuje jednu z najlepších možností. Dodáva sa s tromi rôznymi letovými režimami a komplexným motorom, ktorý replikuje pocit skutočného letu (efekty vetra, efekty na zemi, simulované zrážky). Tiež umožňuje výber letových scenárov pre pilotov, aby si precvičili lietanie v rôznych situáciách, hlavne komerčného lietania, ale prispôsobiteľné aj iným náročným letovým kontextom.

Čo je dôležité, simulátor DJI simulator má širokú škálu podporovaných ovládačov, napr. série Mavic, Phantom, Matrice, Inspire a Lightbridge (konkrétne typy na ich webových stránkach), takže je pravdepodobné, že si budete môcť precvičiť ovládanie vlastného dronu.

Ponúkajú bezplatnú skúšobnú verziu, aby ste získali presný pocit, čo všetko je možné očakávať v plnej verzii.

#### Zephyr Drone Simulator

Toto je simulátor zameraný na vzdelávanie sa v ovládaní, ponúkaný pre jednotlivcov aj školiace inštitúcie, takže je to skvelá voľba aj pre skupinové workshopy. Jeho bezplatná licencia prichádza s nasledujúcimi základnými scenármi - dvor, kopec a parkovisko, takže umožňuje používateľom precvičovať si lietanie v konkrétnych základných situáciách. Následne môžete aktualizovať na viac scén a funkcií za prijateľnú cenu (65 EUR za balík Technical Flight & Advanced Locations Bundle). Zahŕňajú rôzne výcvikové scenáre, navrhnuté pre všetky úrovne znalostí: od základov prevádzky drona (štart, vznášanie sa, presun na určené miesto, pristátie) až po pokročilejšie scenáre, ponúkajúce podrobné znázornenia miest v reálnom svete, kde by pilot mohol lietať s dronom za reálnych podmienok ( napr. náročná prekážková dráha).

Modely dronov, ktoré sú k dispozícii na lietanie v Zephyre, sú obmedzené (DJI Phantom 3, DJI Inspire 1, 3DR Solo, Syma X5C, Autel X-Star, Parrot Bebop 2, DJI Mavic Pro), ale čoskoro by sa mali rozšíriť. Zoznam kompatibilných ovládačov obsahuje väčšinou modely a herné ovládače tretích strán, aj keď vývojári spoločnosti Zephyr sú pre svojich používateľov ochotní prispôsobiť na mieru aj iné ovládače.

Ako budete postupovať od základného leteckého výcviku k pokročilejšiemu výcviku založenému na scenároch, zhodnotia sa vaše získané schopnosti a po dokončení každého modulu vám bude pridelená známka či hodnotenie. Táto funkcia, integrovaná

![](_page_39_Picture_1.jpeg)

do systému riadenia vzdelávania Zephyr, je veľmi užitočná pre vzdelávacie organizácie, pretože umožňuje inštruktorom bezproblémovo monitorovať a hodnotiť pokrok študentov. Získajú tak jasný referenčný rámec, aby sa mohli rozhodnúť, kto z nich je dostatočne pripravený na to, aby začal lietať s dronom vonku, v skutočnom prostredí.

To je očividne pointa celého vnútorného prípravného procesu. V EST sme účastníkov dlho nezdržali pred obrazovkou. Namiesto toho sme sa po krátkych úvodných stretnutiach presťahovali von, najskôr do školskej záhrady, ktorá poskytla priestranné a bezpečné prostredie na precvičovanie základných operácií s dronmi, a potom na horské chodníky, kde získané zručnosti a znalosti využili na autentické úlohy v reálnom prostredí.

![](_page_39_Picture_4.jpeg)

Počas stretnutí na školskom dvore a v záhrade sme zaistili, aby sa účastníci naučili lietať a manévrovať s našim dronom Mavic Pro dokonale a presne. Inštruktor najskôr umiestnil dron do pohodlnej výšky, kde naň bolo dobre vidieť a získali sme lepšiu orientáciu. Potom mal každý účastník šancu uviesť ho do pohybu pohybom pravej ruky vpred (na ovládači DJI pre Mavica). Keď sa dron dostal do pohodlnej rýchlosti pohybu vpred, museli sa zamerať na udržanie konštantnej rýchlosti a pokojnej polohy ovládacieho joysticku.

Potom sme pristúpili k ovládaniu drona ľavým joystickom, pričom sme upravili polomer otáčania zvýšením a znížením vstupu riadenia. Úlohou každého účastníka bolo udržať polomer, na ktorý zacielili a dokončiť plynulý obrat s konštantným polomerom a konštantnou rýchlosťou. Mohli tak zažiť na vlastnej koži citlivosť ovládacích prvkov a to, ako dron reaguje, skôr než začnú cvičiť niektoré manévre s prepojením zákrut a roviniek. Prvý workshop sa skončil s dokonalým výsledkom - motivovanými účastníkmi v skupine, ktorí dokázali navigovať plynule dron aj v oválnom okruhu s veľmi malým počtom ovládacích vstupov a niektorí dokonca zvládli už aj osmičku.

![](_page_40_Picture_1.jpeg)

Až na 2. workshope sme účastníkov zoznámili s technikami štartu a pristávania, ktoré sú najdôležitejšími bodmi lietania s dronom. Vybrali sme oblasť bez stromov, elektrického vedenia a všetkého, čo môže prekážať týmto manévrom. Potom sme sa riadili bezpečnostným kontrolným zoznamom, aby sme sa uistili, že dron je v optimálnych letových podmienkach (úroveň batérie, správne nastavenia drone, atď.). Každý účastník mohol dron zdvihnúť asi 1 meter od zeme, vznášať sa s ním v blízkosti oblasti vzletu a následne pomaly zvyšovať jeho výšku. Po krúžení vo vzduchu museli dron vrátiť na miesto pristátia, pomaly znižovať jeho výšku a znižovať takisto aj rýchlosť. Po sérii takýchto cvičení sme boli pripravení začať aktívnu časť fotografovania z výšky na základe toho, čo sme sa už naučili.

Tretie stretnutie bolo venované leteckej fotografii. Rozhodli sme sa ho zorganizovať v školskej záhrade s vedomím, že vziať dron na horský chodník a snažiť sa nakamerovať oblohu v náročných podmienkach naozaj nemá zmysel, výsledkom by mohla byť séria trápne vyzerajúcich, rozmazaných fotografií. Osvojenie si fotografických schopností nemožno očividne dosiahnuť na jednom stretnutí, pretože sa to dá naučiť iba časom, ale na získanie tejto fascinujúcej skúsenosti so sľubnými výsledkami je potrebný aspoň malý úvod do ovládania a konkrétna prax.

Dron, ktorý účastníci používali, mal zospodu pripevnenú kameru. Táto im umožňovala zachytávať fotografie a videá z akejkoľvek výšky (až do 100 metrov). Dron sme navigovali pomocou diaľkového ovládača, pripojeného k iPhone, čím sme zistili, čo si kamera prezerá, a zachytávali fotografie zo vzduchu.

![](_page_41_Picture_1.jpeg)

![](_page_41_Picture_2.jpeg)

Predtým, ako účastníci začali lietať a fotografovať, vysvetlili sme im najdôležitejšie nastavenia, súvisiace s fotografovaním pomocou dronov - ako zvoliť režim snímania, upraviť expozíciu kamery a kalibrovať pozičný stabilizátor, aby fotoaparát mohol zachytávať správne fotografie. Napriek tomu sme začali s automatickými nastaveniami, aby sme si zvykli na lietanie a fotografovanie, a následne sme prešli do pokročilejšieho manuálneho režimu, ktorý si precvičia iba tí najšikovnejší účastníci v skupine.

Nasledujúci workshop bol zameraný na precvičenie technických zručností pri vytváraní leteckých fotografií zo vzduchu. Pred letom každého účastníka sme jasne definovali, ktorá oblasť a objekty majú byť fotografované. Potom mali za úlohu zdvihnúť dron zo zeme do požadovanej polohy a výšky a zachytiť vybrané obrázky. V niektorých prípadoch musel inštruktor prevziať kontrolu nad dronom a pomôcť účastníkom pri úprave pohľadu na zachytenie snímky, ale väčšina skupiny preukázala dostatočné porozumenie úlohy a schopnosť zachytiť pozemné objekty z leteckej perspektívy.

Posledný workshop prebehol v školskom počítačovom laboratóriu, kde sme stiahli všetky nasnímané obrázky do počítača. Cieľom bolo vidieť a prediskutovať detaily, hlavne z technického hľadiska. V tejto fáze sme preskúmali aj niektoré pravidlá pre začiatočníkov, ako napríklad pravidlo tretín, úvodné čiary, zlatý rez, atď., a vyzvali sme účastníkov, aby preskúmali tieto nastavenia počas nadchádzajúcich túr v horách. Ako sme im vysvetlili, tieto výlety nám poskytnú pomerne veľa príležitostí na zachytenie

![](_page_42_Picture_1.jpeg)

zaujímavých scén farieb, tvarov a textúr, a tým aj príležitosť ponoriť sa hlbšie do umenia leteckej fotografie.

Túry prilákali oveľa širšiu skupinu mladých ľudí ako úvodné workshopy lietania s dronmi. Ich hlavným účelom bolo preskúmať okolité hory a zmapovať zaujímavé chodníky pomocou digitálnych nástrojov. Účastníci na tento účel použili svoje smartfóny, fotografovali a nakrúcali niektoré scény pre lepšiu ilustráciu máp. Vyhliadka na pridanie leteckých fotografií k pokrytiu oblasti mapami bola preto vítaná ako skvelý nápad. V každej skupine sme mali malý počet nadšencov, oduševnených pre drony a kvalifikovaného inštruktora, ktorý ich mal koučovať a viesť ich k bezpečnému fotografovaniu počas túr so zreteľom na výsledky, ktoré by si mali zachovať určitú umeleckú hodnotu. V nasledujúcom texte uvádzame iba súhrn poskytnutých pokynov a niekoľko pohľadov na dosiahnuté výsledky.

![](_page_42_Picture_4.jpeg)

V zásade sme naplánovali tri typy fotografických záberov. Prvý typ fotografií bol zhotovený priamym pohľadom na krajinu, hľadaním zaujímavých farebných kompozícií, symetrických tvarov a vzorov, ako aj textúr prírodných predmetov (stromy, lúky, jazerá, rieky). Technicky šlo o najľahší spôsob, ako začať, pretože si vyžadoval, aby účastníci vzali dron na zaujímavé miesto počas túry a nasnímali sériu fotografií. Z umeleckého hľadiska sa však to, čo sa pôvodne zdalo ako jednoduchá úloha, v skutočnosti ukázalo ako pomerne náročná aktivita, pretože iba malý výber obrázkov

![](_page_43_Picture_1.jpeg)

skutočne upútal pozornosť svojimi výraznými črtami. V tejto fáze si účastníci lepšie uvedomili úsilie a trpezlivosť, ktoré sú potrebné na to, aby ste sa stali leteckým fotografom a fotografovali z výšky.

Druhý typ fotografií bol zhotovený naprieč nádhernou horskou krajinou, ktorá sa otvára z chodníkov, najmä z čistín v lese. Účastníci si mohli užiť lety nad vynárajúcimi sa výhľadmi z dronu vysoko na oblohe a zachytiť tak sériu obrázkov. Cieľom každého letu bolo vyhľadať najzaujímavejšie uhly a najlepšie kompozície a následne ich natočiť. Umelecky bola úloha ešte náročnejšia ako predchádzajúca. Niektoré časti krajiny, ktoré počas letu vyzerali veľkolepo, sa pri pohľade v galérii nasnímaných fotografií stali nevýraznými a monotónnymi. Najlepšie snímky bolo následne potrebné vybrať z veľkého objemu fotografií bez výrazných alebo zaujímavých funkcií. Napriek tomu sa nám podarilo zhromaždiť niekoľko obrázkov pre ďalšie vydanie. To nám poskytlo perspektívu na nadväzujúce workshopy, na ktorých by sa zúčastnila malá skupina začínajúcich fotografov.

Tretia časť nášho dobrodružstva v oblasti leteckých fotografií mala zachytiť zábery mladých turistov, ktorí sa zúčastnili výletov. To nám poskytlo ďalšiu príležitosť preskúmať nastavenia dronov a bezpečnostné postupy, aby sme sa uistili, že lety nad okolím nespôsobujú prítomným ľuďom žiadnu ujmu. V skutočnosti sa táto časť zážitku ukázala ako najzábavnejšia, ako to dokumentujú usmievavé tváre a mávajúce ruky účastníkov!

Kapitola 3: Valentia<br>Filmovanie v horách

![](_page_45_Picture_1.jpeg)

## **Kapitola 3: Filmovanie v horách**

Spoločná turistika zvyčajne zahŕňa veľa živých interakcií medzi mladými ľuďmi v kontexte krásnych prírodných scenérií. Ak sú zachytené na videu a zdieľané prostredníctvom sociálnych sietí, ovplyvňujú ostatných, aby ich nasledovali. V projekte digiHIKE sme zorganizovali niekoľko výletov do Karpát, počas ktorých účastníci zbierali zábery na svoje filmy s horskou tematikoy. Aby sme ich pripravili na tieto úlohy a na následnú fázu úpravy materiálu, uskutočnili sme sériu workshopov s nižšie uvedeným programom. Konzultovali sme a čerpali z niekoľkých zdrojov, aby sme pokryli všetky základné zručnosti potrebné na realizáciu tejto skúsenosti (pozri poslednú časť tejto publikácie). Túto kapitolu zostavila rumunská partnerská organizácia - Transylvanian Carpathian Society, s cieľom povzbudiť ostatných, aby dodržiavali naše úvodné scenáre spoločného vzdelávania.

![](_page_45_Picture_4.jpeg)

![](_page_46_Picture_1.jpeg)

#### **Ako vytvoriť príbeh pre video príbeh?**

Každý úspešný film je vo svojej podstate dobrým príbehom a peknou rozprávkou. Nemá to nič spoločné s ohromujúcim vizuálom alebo efektnými kamerami. Rôzne prvky klasického príbehu môžeme zhrnúť do piatich základných video naratívnych elementov:

- ❖ účinkujúci
- ❖ konflikt
- ❖ úloha
- ❖ climax (vyvrcholenie)
- ❖ odhalenie

#### Účinkujúci

Zamerajte sa na výber postáv, ktoré sú zaujímavé a pútavé, a snažte sa čo najviac uľahčiť prepojenie publika tým, že budete klásť dôraz na zjavné povahové črty, s ktorými sa môžu stretnúť. Nastavte scénu. Kde sme a v akom čase? Kto je táto postava? Aké problémy, problémy, ciele má táto postava? Prečo má táto postava tieto ciele? Čo motivuje túto postavu? Ako táto postava dosiahne tieto ciele? Váš príbeh môže byť od tohto konkrétneho bodu postavený na rôznych prekážkach a/alebo konfliktoch.

#### Konflikt

Konflikt je výzvou, ktorú musia vyriešiť hlavné postavy, aby dosiahli svoje ciele. Na ceste musia byť vždy nejaké prekážky a/alebo jeden veľký konflikt. Je dobré mať aj menšie úlohy či prekážky, ktoré vedú k malým úspechom, ale je ešte potrebné dosiahnuť konečný cieľ.

#### Úloha

Úloha je cesta k určitej misii alebo cieľu. Prekážky prichádzajú a odchádzajú (alebo sa len objavujú), zápletka ide hlbšie a nakoniec dosiahnete vrchol.

#### Climax (vyvrcholenie)

Tu je náš želaný vrchol, bod zlomu v príbehu, kde by to mohlo dopadnúť dobre alebo naozaj, naozaj zle. Vo väčšine akčných filmov ide o náročný boj proti konečnému nepriateľovi.

#### **Odhalenie**

Predstavili ste hrdinu videa, čelili konfliktu, zvládli úlohu a dospeli k vyriešeniu. Váš protagonista sa tiež nejakým spôsobom zmenil, určitým spôsobom si uvedomil, že skúšky, ktorým vaša postava čelila, mali určitý účinok. Vyhráte alebo prehráte – na tom nezáleží, vaša postava sa navždy zmení podľa udalostí, ktoré sa stali.

![](_page_47_Picture_1.jpeg)

Existujú tiež rôzne perspektívy, ktoré môžete použiť na rozprávanie príbehu. Perspektíva, ktorú použijete, ovplyvní tón, hlas a posolstvo vášho príbehu. Toto sú dva, najčastejšie používané pohľady na horskú/dobrodružnú filmovú tvorbu:

#### Z pohľadu prvej osoby

Keď vaša hlavná postava rozpráva svoj príbeh vlastnými slovami, je to pohľad prvej osoby. Budete počuť, ako používa slová ako "ja", "moje" a "ja sám". Tento uhol pohľadu dodáva vášmu príbehu osobnejší pocit, pretože hlavná postava vysvetľuje niečo, čím si priamo prešla. To dáva vášmu príbehu väčšiu dôveryhodnosť, pretože vaša postava hovorí za vás. Je to perfektné riešenie pre svedectvá, príbehy o objavoch a videá zo života.

#### Z pohľadu tretej osoby

Pohľad z perspektívy tretej osoby je vševediaci a "všadebol" – môže to byť rozprávač rozprávajúci príbeh alebo vôbec nikto. Odkazy na postavy budú mať formu "on", "ona" alebo "to" alebo pravdepodobne nebudú priamo odkazovať na nikoho. Považujte tento uhol pohľadu za tichého pozorovateľa. Sledujete odvíjajúci sa príbeh a postavy, ktoré sledujete, si neuvedomujú vašu existenciu ako diváka. Je to perfektné riešenie pre videá značiek, reklamy, videá s produktmi a ďalšie.

#### Tipy na dokonalé prerozprávanie príbehov:

- ❖ Predtým, ako začne, zistite, aký je príbeh alebo prinajmenšom začiatok príbehu. Sledujte ho skrz jeho zákruty a zápletky až do konca. A buďte pripravení na to, že sa príbeh možno aj neočakávane zmení.
- ❖ Vytvárajte príbehy, ktoré majú začiatok, stred a koniec.
- ❖ Ukážte, nehovorte. Použite vizuál a zvuk na sprostredkovanie posolstva, ktoré chcete prostredníctvom svojho príbehu zdieľať, než aby ste ho priamo vyjadrili. Zamyslite sa nad tým, ako uhly, farby, zvuk a ďalšie prvky spoločne vytvárajú určitý želaný pocit.
- ❖ Veci majte pod kontrolou. Nenechajte sa chytiť do pasce stereotypu, že dlhšie je lepšie. Krátke príbehy môžu byť rovnako pútavé ako dlhé (a navyše majú väčšiu šancu udržať si pozornosť diváka od začiatku do konca).
- ❖ Zapojte svoje publikum pomocou humoru.
- ❖ Nebojte sa byť kreatívny.

![](_page_48_Picture_1.jpeg)

#### **Aké vybavenie použiť na tvorbu horských filmov?**

Pri zvažovaní výberu správnych nástrojov pre filmovú tvorbu v horách máte niekoľko možností. Vždy si však pamätajte, na čo ho chcete použiť: cestovanie. To znamená, že by mali byť predovšetkým ľahké a prenosné. Zoznam potrebného vybavenia začína kamerami.

![](_page_48_Picture_4.jpeg)

#### **Videokamery**

Sú určené pre video. Väčšinou sú intuitívne. Naučíte sa ich ovládať rýchlo a ľahko a zaznamenávajú zvuk vo vysokej kvalite. Sú perfektné na nakrúcanie v štýle "run'n gun" a je užitočné mať ich poruke aj na túre.

#### DSLR

Veľkosť senzora vo vnútri týchto kamier vytvára skutočne nádherný obraz. Umožňuje dokonalý vzhľad v malej hĺbke poľa a ak je skonštruovaný dobre (a nie je nadmerne používaný), nepochybne vytvára "krajší" obraz ako videokamera v rovnakom cenovom rozpätí. Navyše ho môžete použiť na kamerovanie bez toho, aby ste si museli robiť starosti s používaním druhej kamery. Temnejšou stránkou všetkého je, že tieto kamery nie sú navrhnuté špeciálne na použitie s videom a môžu byť trochu "neohrabané". Automatické zaostrovanie je slabé a chýba funkcia záznamu zvuku. DSLR sú oveľa užitočnejšie v situácii, pokiaľ nie ste mimoriadne skúsení a nepoznáte svoju kameru do detailu.

![](_page_49_Picture_1.jpeg)

#### Bezzrkadlové fotoaparáty a kamery

Kamery bez zrkadiel majú výhodu v tom, že sú zvyčajne ľahšie, kompaktnejšie, rýchlejšie a lepšie pre video nakrúcanie; ich cena je nižšia vzhľadom k menšiemu počtu objektívov a príslušenstva a často aj kratšej výdrže batérie. Ak ste Instagramer, influencer, blogger alebo vlogger, bezzrkadlovka je perfektná. Sú malé, ľahké a prispôsobivé a majú sklopné/variabilné obrazovky, ktoré vám umožňujú fotografovať či kamerovať zo všetkých uhlov. Sú skvelé na video aj na fotografie a ľahko sa zmestia do každej tašky.

#### GoPro kamery

Kamery GoPro sú medzi outdoorovými nadšencami takmer všadeprítomné. Vytvárajú vynikajúci obraz HD a s každým novým modelom sú stále flexibilnejšie. Pokiaľ ide o čokoľvek, čo zahŕňa filmovú akciu, nemajú obdobu. Obmedzenia sú však zrejmé. Majú iba jedno zorné pole a to je extrémne široké. V dnešnej dobe máte na zadnej strane novších verzií malý LCD displej, ale stále to nie je skvelé riešenie na dokonalú kompozíciu. Zvuk je takmer zbytočný a v skutočnosti by tieto kamery mali byť používané iba na to, na čo sú navrhnuté - akčné a športové zábery.

#### Závesné riešenia pre kamery

Tieto produkty v skutočnosti kombinujú akčnú kameru so vstavaným mechanickým stabilizátorom upevnenia. Môžete získať veľmi kvalitné, stabilizované zábery, ktoré sa pohybujú plynulo a získate to, čo profesionáli robia s oveľa drahším fotoaparátom. Iste, ešte lepšie výsledky dosiahnete s digitálnou zrkadlovkou alebo bezzrkadlovkou, spárovanou s veľkým statívom alebo motorizovanou panoramatickou časozbernou hlavou statívu. Ale pamätajte: fixačný stojan je ťažký a zaberie veľa miesta v taške s fotoaparátom. Nevýhody: Zvuk nie je ideálny vo všetkých situáciách. Krátka výdrž batérie. Nepracuje dobre pri slabom svetle (nie je vhodný na snímanie v interiéri).

#### **Smartfóny**

Smartphony sú novým elementom v dobrodružnej tvorbe filmov. Očividne nie sú také dobré ako správna videokamera, bezzrkadlovka alebo DSLR. Obraz je však celkom pekný a ak dokážete nájsť spôsob, ako stabilizovať roztrasené, chatrné telo fotoaparátu (napríklad pomocou statívovej hlavy určenej pre smartfóny), získate zopár nádherných záberov. Na jeden z nich by ste pravdepodobne mohli natočiť celý dobrodružný film, ale ako sekundárny fotoaparát funguje toto zariadenie oveľa lepšie. Zvuk je opäť hlavným problémom, ale existuje aj na tento problém množstvo riešení (nezávislé zvukové rekordéry, mikrofóny pre videoklipy, atď.) Táto možnosť je asi najvzrušujúcejšia a najdostupnejšia zo všetkých možností vytvárania dobrodružných filmov.

V nasledujúcom zozname uvádzame ostatné zariadenia, vhodnéna tvorbu horských filmov.

![](_page_50_Picture_1.jpeg)

#### Audio - zvuk

Vaše video nezíska požadovaný efekt, ak je kvalita zvuku neadekvátna. Ľudia majú tendenciu tento zásadný prvok prehliadať. Mikrofóny sú však nevyhnutné, aby zachytili atmosféru vášho miesta. Ak je zvuk jasný, ako diváci dokážeme zvládnuť všetky druhy chvejúcich sa záberov. Ak je však zvuk slabý - hlasy sú príliš nízke, príliš silný vietor, syčanie, atď. – začneme byť rýchlo veľmi frustrovaní, aj keď sú vizuálne efekty ohromujúce.

Tri hlavné možnosti nahrávania zvuku:

- ❖ Shotgun mikrofón, ktorý je pripevnený k hornej časti fotoaparátu.
- \* Káblový alebo bezdrôtový tie-clip mikrofón (tiež nazývaný lavalier alebo "lav" mikrofón) na zachytenie zvuku jednej hlavnej postavy.
- ❖ Samostatný zvukový rekordér, ktorý môžete synchronizovať s videom.

#### Statívy a monopody na stabilizáciu

Stabilné snímky a zábery sú nevyhnutné pre úspešné cestovanie, preto investujte do stabilizačného zariadenia, ktoré je ľahké a kompaktné. Dlhodobé nosenie ťažkých batohov vás dokonale unaví.

- ❖ Monopody sú najľahšou formou stabilizácie na cestách. Sú neuveriteľne kompaktné a dokonca aj niektoré z najodolnejších sú stále dosť ľahké. Monopod z uhlíkových vlákien môže stáť viac, ako možno plánujete, ale stojí za to.
- ❖ Statívy sú štandardnou formou stabilizácie pre fotografov. Našťastie existuje celý trh so statívmi pre cestujúcich fanúšikov nakrúcania a snímania. Pokiaľ ide o výber správneho statívu, vašimi kľúčovými oblasťami by mala byť hmotnosť, veľkosť pri zbalení, najvyššia výška pri vysunutí a či statív unesie hmotnosť fotoaparátu a objektívu. Statívy s otočnými hlavami sú zvyčajne najlepšie na cesty, pretože ponúkajú vyrovnané zábery bez ohľadu na členitý terén.

#### Batérie a napájanie

V závislosti od vašej polohy možno nebudete mať počas snímania prístup k elektrine. Uistite sa, že máte dostatok batérií do fotoaparátu, ktoré vám vydržia aj v teréne. Váš fotoaparát či kamera – tp nie je jediná vec, ktorá potrebuje batérie. Nezabudnite na tie, ktoré budete potrebovať na obsluhu zariadenia, ako sú napríklad aj svetlá. Môžete tiež investovať do batérie, ktorá nabije váš telefón. Ak trávite značný čas v aute, zbaľte si tiež nabíjačku do auta.

#### Pamäťové karty

Ak plánujete natáčať veľa materiálu, vašim prvým nápadom môže byť kúpa jednej veľmi veľkej kapacitnej karty SD alebo CF. Aj keď sa to môže zdať ako jednoduché riešenie, v skutočnosti je najlepšie mať niekoľko kariet s menšou kapacitou. Ak sa

![](_page_51_Picture_1.jpeg)

niečo stane v určitej lokalite - napríklad keď vám spadne fotoaparát - budete mať stále k dispozícii všetky fotografie a zábery, ktoré ste nasnímali na iných pamäťových kartách a ktoré sa nakoniec aj uchovali.

#### Svetlá, blesky a reflektory

Fotografi rýchlo prídu na to, že cestovanie s video osvetlením je zvyčajne oveľa praktickejšie ako nosiť samostatný blesk pre fotoaparát. Neznamená to, že blesky fotoaparátov nemôžu byť vhodné na osvetlenie vašich fotografií na cestách, ale video osvetlenie slúži aj ako baterka a dá sa použiť v kombinácii s reflektormi na zachytenie úžasných fotografií. Video svetlá sú kompaktné a ľahko ich nájdete za veľmi nízke ceny. Mnohí používajú nabíjateľné batérie alebo dokonca batérie AA. Špičkové video svetlá a svetelné tyče môžu meniť svoju farebnú teplotu. Vďaka tejto všestrannej povahe sú skvelé pre všetky druhy natáčania či kamerovania. Môžete ich použiť na osvetlenie predmetov alebo úpravu farieb a dokonca aj ako osvetlenie pozadia. Skladací reflektor je celkovo najlepším osvetľovacím nástrojom pre cestovateľov a kameramanov. Väčšina cestovných pomocníkov bude využívať prirodzené osvetlenie a reflektor vám poskytne možnosť dokonale zužitkovať jeho silu.

#### ND Filtre

Bez ohľadu na to, či snímate fotografie alebo zábery, je vhodné sa uistiť, že máte k dispozícii filtre s neutrálnou hustotou. Fotografovanie vonku uprostred dňa môže byť nočnou morou, ale ND filter vám môže pomôcť zachytiť vynikajúce snímky aj za jasných podmienok. S ND filtrom a správnou kombináciou nastavenia clony a expozície dokáže váš fotoaparát zachytiť fotografie a videá, ktoré by boli inak preexponované.

#### Notebooky a externé hard disky

Pracovať a fotografiách znamená viac ako len stáť za objektívom. Vezmite si so sebou prenosný počítač, aby ste mohli preniesť a skontrolovať svoje fotografie a zábery. Vytvorte pre váš projekt pevnú štruktúru priečinkov, aby sa súbory dali ľahko nájsť, keď príde čas na ich úpravy. Cestovné fotografie a videá môžete rozdeliť do jednotlivých priečinkov podľa času alebo konkrétnych miest či lokalít. Uložte si súbory na externé pevné disky ako dodatočné zálohy. Vyberte si disk SSD (Solid State Drive) - sú odolnejšie a majú vyššiu rýchlosť čítania/zápisu.

#### Čistiace sety a nástroje

Prenosná čistiaca súprava môže zachrániť všetko vaše úsilie, od obrúskov z mikrovlákna až po vysávač prachu. Prach, špina a ďalšie prírodné element spôsobia vo vašom zariadení riadny chaos. Uistite sa, že šošovky môžete na cestách ľahko vyčistiť. Ak budete musieť vykonať hĺbkové čistenie alebo zostaviť akékoľvek súpravy kamier, nezabudnite si zbaliť potrebné nástroje na rozobratie výbavy. Investujte do kvalitného multúčelového nástroja, nie takého, ktorý sa ľahko zlomí. Oceľový

![](_page_52_Picture_1.jpeg)

multifunkčný nástroj so vstavanými skrutkovačmi, kliešťami a nožmi je často najlepšou voľbou.

#### Batohy a tašky na fotoaparáty

Najlepšie výsledky dosiahnete, ak použijete ergonomickú tašku na fotoaparát či kameru, ukrytú v batohu. Existujú malé tašky pre tých, ktorí majú iba fotoaparát a pár šošoviek, a existujú aj väčšie batohy, ktoré unesú niekoľko fotoaparátov, objektívov a výstroj. Dokonca si môžete pripnúť aj ďalšie vybavenie, ako je napríklad váš statív. Tieto batohy sú navrhnuté tak, aby vás neobmedzovali v pohybe a preto hľadajte tašku, ktorá rozdeľuje hmotnosť rovnomerne pozdĺž celého chrbta a má ergonomické, pevné popruhy.

#### Tipy pre balenie a vybavenie:

- ❖ Príslušenstvo fotoaparátu obmedzte na minimum. Čím nižšia je hmotnosť, tým viac sa môžete pohybovať a fotografovať neuveriteľné zábery. Natáčanie na extrémnych miestach už môže same o sebe spomaliť vaše tempo.
- ❖ Prineste si a noste vhodný odev. Urobte si vlastný prieskum a porozprávajte sa s ľuďmi alebo si prečítajte blogy o ľuďoch, ktorí boli na týchto miestach a zistite, aké oblečenie potrebujete. Následne sa môžete zamerať na výrobu filmu, a nie na to, aby ste sa snažili udržať v teple alebo chlade.
- ❖ Majte súpravu na čistenie fotoaparátu poruke, ak je pri filmovaní potrebné prečistenie. Nikdy neviete, kedy ju budete potrebovať, ale udržať fotoaparát či kameru bez prachu a vody je to najlepšie, čo v danom okamihu môžete urobiť.
- ❖ Poznajte limity vášho zariadenia. Nesnažte sa filmovať orla loviaceho myš na mobilný telefón a očakávať, že dosiahnete rovnaký výsledok, aký vidíte vo špičkových filmoch o divokej prírode.

![](_page_52_Picture_10.jpeg)

![](_page_53_Picture_1.jpeg)

#### **Aké techniky natáčania a kamerovania použiť s dostupnými nástrojmi?**

Prinášame prehľadné základné pravidlá natáčania a kamerovania, ktoré môžete ignorovať, ak už viete, ako na to. Týkajú sa kompozície, osvetlenia, pohybu, záberov a uhlov.

#### Kompozícia

Rovnako ako pri fotografii, dodržiavanie Pravidla tretiniek je rýchly spôsob, ako urobiť vaše skladby či kompozície ešte zaujímavejšie. Predtým, ako začnete nahrávať, chvíľku identifikujte, čo je predmetom vášho záberu a následne presuňte fotoaparát na miesto, kde sa tento objekt nachádza, v jednej z tretín obrazovky. Pre uľahčenie väčšina aplikácií pre mobilné telefóny má v predvolenom nastavení mriežku, ktorá rozdeľuje obrazovku na tretiny. Ak existuje ďalší predmet, skúste ho zarovnať s ďalšou tretinou obrazovky. Ak je vašim predmetom osoba, jednoduchým spôsobom, ako sa rozhodnúť, do ktorej tretiny ju zaradíte, je spôsob, ktorým smerom sa pozerá.

#### **Osvetlenie**

Osvetlenie je mimoriadne dôležité, keď sa pokúšate zachytiť podstatu akéhokoľvek miesta, ktoré navštívite. Bohužiaľ, nie vždy máte ten luxus, že si so sebou na cesty vezmete osvetľovačskú súpravu, ale možno ju nebudete potrebovať. Najlepšie osvetlenie, aké by ste mohli len získať, je k dispozícii dvakrát denne po celom svete. Východ a západ slnka. Obdobie tesne po východe a západe slnka sa z dobrého dôvodu nazýva Zlatá hodinka. Táto denná doba ponúka najlichotivejšie svetlo pre akúkoľvek krajinu, mesto alebo osobu, ktorú fotíte či nakrúcate. Využite to a naplánujte si termín dopredu.

#### Snímanie a uhly

Spôsob, akým zachytíte scénu, má dramatický vplyv na to, ako bude vnímaná. Ako zarámujete objekt, ako ďaleko je od kamery, perspektívy, z ktorých je videný, pohyby, ktoré z neho odhaľujú viac... pri videu sa počíta každý detail. Neschopnosť ovládať tieto prvky môže mať za následok zábery, ktoré rozprávajú úplne iný príbeh, než aký ste chceli vytvoriť.

Úvodný záber je veľmi široký záber, ktorá sa používa na začiatku sekvencie. Slúži na predstavenie kontextu, v ktorom sa akcia odohráva. Letecké zábery sú zvyčajne prvou a preferovanou voľbou pre tieto scény, pretože ponúkajú neporovnateľný pohľad na jednotlivé miesta.

Dlhý záber zachytí objekt v širokom zábere jeho okolia. Tento typ záberu z fotoaparátu sa bežne používa na nastavenie scény. Dáva divákom pocit perspektívy, pretože môžu vidieť, ako sa subjekt vzťahuje k ich okoliu. Bližšia verzia dlhého záberu je známa ako úplný či kompletný záber. Pri úplnom zábere predmet vyplní orámovanie.

![](_page_54_Picture_1.jpeg)

To zachytáva celkový vzhľad objektu a zároveň zobrazuje scenériu, ktorá ho obklopuje.

Stredný záber slúži na odhalenie ďalších podrobností o objekte a ich zachytenie od pása nahor. Pretože zahŕňa ruky subjektu a časť jeho okolia, je to najlepší spôsob, ako detailne zachytiť akcie a zachovať celkový pohľad na kompozíciu. Preto je stredný záber jedným z najobľúbenejších typov záberov. Existujú dva hlavné varianty tohto záberu: stredne dlhý a kovbojský. Stredne dlhý záber je niekde na polceste medzi dlhými a strednými zábermi. Objekt rámuje od kolien hore. Kovbojský záber, ktorý odrezáva rámec v polovici stehien, bol veľmi často používaný vo westernoch, aby ukázal puzdra na zbrane na bokoch kovbojov.

Stredný detailný záber zobrazuje predmet od hrudníka nahor. Spravidla sa používa na zachytenie dostatočného počtu detailov na tvári subjektu, pričom ich stále udržiava v okolí subjektu. Počas konverzácií sa používajú stredné zábery zblízka, aby sa medzi postavami vždy udržala určitá vzdialenosť.

Detailný záber tesne ohraničí tvár subjektu, aby sa divák mohol sústrediť na emócie. Tieto typy záberov je skvelé prepojiť s publikom, pretože neexistujú žiadne prvky, ktoré by ho rušili – ak ide o gestá a reakcie subjektu.

Pri extrémne detailnom zábere vyplní detail objektu celý rámec Používa sa na zdôraznenie určitých funkcií alebo akcií. Najbežnejšie použitie tohto záberu zachytí oči, ústa alebo prsty postavy pri dôležitej či kľúčovej aktivite.

Dva zábery obsahujú v zábere dva objekty. Nemusia byť nevyhnutne vedľa seba ani sa s nimi nemá zaobchádzať rovnako. V mnohých príkladoch dvoch záberov je jeden objekt umiestnený v popredí a druhý v pozadí.

Pohľad z vtáčej perspektívy je názov typu záberu, nasnímaného zo zvýšeného bodu. Ako naznačuje už názov samotný, ponúka perspektívu podobnú tej, ktorú vtáky vidia pri lietaní. Tento uhol kamery slúži na zväčšenie mierky a pohybu. To, čo bývalo obmedzené na niekoľko vybraných majstrov filmárskeho umenia, je vďaka popularite dronov aktuálne k dispozícii kameramanom akéhokoľvek levelu.

Záber z vysokého uhla znamená, že kamera sa namieri priamo na predmet smerom nadol. V dôsledku toho je subjekt vnímaný ako zraniteľný a bezmocný. Pri tomto type záberu môže byť uhol kamery kdekoľvek od priamo nad subjektom až tesne nad zorný uhol objektu.

Záber vo výške očí je považovaný za najprirodzenejší uhol kamery. Zachytenie záberu na úrovni očí ponúka neutrálne vnímanie objektu. Je to spôsob, akým zvyčajne vidíme ľudí my sami a tento uhol kamery preto môže pomôcť publiku prepojiť sa so subjektom.

![](_page_55_Picture_1.jpeg)

Záber z nízkeho uhla sa nasníma spod línie očí objektu a smeruje nahor. Vďaka tomuto uhlu snímania vyzerá objekt pôsobivo a impozantne. Tento uhol môže spôsobiť vizuálne skreslenie pri typoch záberov bližšie k objektu, pretože nejde o bežný uhol pohľadu. Z tohto dôvodu sa nízky uhol bežne používa pri širších snímkach, ako sú stredné štandardné alebo stredné zábery zblízka.

Snímanie "z pohľadu červa" sa pozerá na predmet alebo osobu zospodu. Bežne sa používa na zachytenie vysokých prvkov v scéne, ako sú stromy alebo mrakodrapy a uvedenie ich výšky na správnu mieru. Tento typ záberu z kamery je väčšinou nasnímaný z pohľadu subjektu.

Snímanie "cez rameno" zachytáva subjekt spoza inej postavy. Záber bude spravidla zahŕňať rameno druhej postavy a časť hlavy. Tento uhol kamery sa používa predovšetkým počas konverzácií, pretože udržuje obe postavy v scéne a súčasne sa zameriava len na jednu z nich.

Záber z uhla pohľadu ukazuje, na čo sa postava pozerá. Používa sa na zvýraznenie konkrétnych podrobností alebo akcií, ako je vyhrážanie sa alebo sledovanie svojho odrazu v zrkadle. Tento typ záberu umožňuje publiku vžiť sa do kože subjektu. Vďaka tomu posilňuje ich spojenie s predmetom a scénou.

![](_page_55_Picture_6.jpeg)

![](_page_56_Picture_1.jpeg)

#### Pohyb

Pohyb kamery môže vašim záberom dodať mimoriadny význam, takže je dôležité pochopiť, ako vaši diváci interpretujú rôzne druhy pohybu. Prejdime si spolu niekoľko základných typov pohybov kamery, ktoré môžete použiť pri tvorbe filmu.

Prvým je panoráma. Panoráma je, keď pohybujete fotoaparátom z jednej strany na druhú. Panoráma je vo všeobecnosti užitočná na odhalenie väčšej scény, napríklad davu, prípadne odhalenie niečoho mimo obrazovku. Zvýšte rýchlosť a dostanete panorámu typu whip, ktorá je praktický pri prechodoch ukazujúcich plynutie času, prípadne dramatické alebo komické cestovanie v čase.

Ak chcete nakloniť snímanie, predstavte si, že váš fotoaparát pokyvkáva hlavou hore a dole. Sklony sú užitočné ako technika odhalenia, buď na odhalenie niečoho zhora nadol,alebo naopak.

Priblíženie (zoomovanie) je pravdepodobne najčastejšie používaným pohybom fotoaparátu či kamery, pretože vám umožňuje ľahko sa priblížiť k objektu bez toho, aby ste sa skutočne fyzicky hýbali. Nezabudnite však, že približovanie či zoom znižuje kvalitu vášho obrazu. Ak sa chystáte použiť zoom, snažte sa, aby bol pohyb čo najplynulejší.

Sledovací záber je taký záber, pri ktorom sa kamera pohybuje popri tom, čo zaznamenáva dianie okolo seba. Sledovacie zábery sa niekedy nazývajú dolly snímanie, ale dajú sa rozlíšiť podľa smeru, ktorým sa uberajú. Sledovací záber bude spravidla nasledovať pozdĺž horizontálnej osi pri pohybe objektu. Pravdepodobne poznáte scénky s chôdzou a rozprávaním, kde sledovací záber má svoj fokus na objektoch pri ich pohybe. Sledovacie zábery sú tiež užitočné na zobrazenie úseku cesty alebo scenérie.

Dolly snímanie je typ, pri ktorom sa fotoaparát pohybuje smerom k objektu, ktorý fotografujete alebo od neho. Namiesto použitia zoomu na priblíženie sa fotoaparát či kamera v skutočnosti fyzicky pohybujú vo vzťahu k objektu. Pomalé snímanie typu dolly je užitočné pri budovaní drámy alebo napätia v scene, prípadne môže znamenať určitý význam pre predmet, v ktorom sa pohybuje.

A na záver sledujúci záber. Jedná sa o typ sledovacieho záberu, v ktorom fotoaparát či kamera nepretržite sleduje činnosť objektu. Ak chcete dosiahnuť plynulý a stabilný nasledujúci záber, steadicamy a statívy budú vašimi dokonalými priateľmi. V opačnom prípade trasúce sa manuálne zábery vyvolávajú pocit realizmu alebo nepokoja. Dlhé sledujúce zábery, ak sú dobre prevedené, sú skutočne pôsobivými a fascinujúcimi filmovými výkonmi.

![](_page_57_Picture_1.jpeg)

Zrátané a podčiarknuté, NEHÝBTE fotoaparátom či kamerou len preto, že môžete. Uistite sa, že sa pohybujete okolo z konkrétneho dôvodu a máte k tomu adekvátnu motiváciu. Nepreháňajte to ani s priblížením - zoomom, pretože to môže spôsobiť chvenie a trhanie. Trhavé zábery pôsobia na ľudí, ktorí sledujú video veľmi rušivo, takže sa snažte dosiahnuť pre nich dokonalých zážitok. Mikro jitters a závierka sa stávajú problematickými pri manuálnom snímaní (bez ohľadu na to, aké stabilné sú vaše ruky), preto zvážte investíciu do ramenného nosiča, držiaka, stojana alebo akéhokoľvek iného typu stabilizačného zariadenia, ak plánujete snímať manuálne s fotoaparátom, ktorý má maloformátový faktor.

#### Rozmanitosť a dostatok materiálu

Najhoršia vec na vytváraní videí z cesty je vrátiť sa domov, aby ste si uvedomili, že nemáte dostatok materiálu, s ktorým by ste mohli pracovať. Tu je pár krokov, ako sa vyhnúť tejto nepríjemnej situácii:

- ❖ Keď nájdete zábery, ktoré sa vám páčia, skúste si urobiť niekoľko záberov z rôznych uhlov. Skúste urobiť tri desaťsekundové zábery: jeden široký záber, jeden stredný a detailný záber.
- ◆ Keď nájdete zaujímavé miesto, osobu alebo pocit, natočte správnu "sekvenciu". Sekvencie sú alfou a omegou vášho úspechu. Sekvencia znamená zhruba 20 samostatných záberov na danom mieste, ktoré rozprávajú príbeh vizuálne. Ak príbeh nie je zaujímavý, odložte fotoaparát, kým sa nedostanete na miesto, na ktoré budete dlho spomínať. Pamätajte si, že menej je niekedy viac. Oveľa lepšie je natočiť poriadnu sekvenciu každých pár dní, než denne natočiť desať nespojiteľných záberov počas celej dovolenky.
- ❖ Variujte zábery s ohniskovou vzdialenosťou aj s kompozíciou. Širokouhlým objektívom získate intímny záber alebo prekrývajúce sa zábery.
- ❖ Vytvárajte tranzitívne zábery, pohybujúce sa z jedného miesta na druhé. Tranzícia a zábery narúšajú monotónnosť. Prejazdy, mapy, dopravné značky, denné počítadlá a lokálne farby vytvárajú skvelé prechodné zábery tranzície.
- ❖ Príbehy je možné rozdeliť na čiastkové príbehy. Počas natáčania sa zamerajte na zachytenie jedného kompletného čiastkového príbehu naraz. Neskôr si pozrite, čo máte, a zvážte, ako tieto čiastkové príbehy zapadajú do celkového obrazu. Pre každý čiastkový príbeh stanovte dilemu alebo výzvu. Zachyťte akciu a určte rozuzlenie príbehu. Získajte okamžitú odpoveď svojich postáv na to, čo sa stalo. Potom sa vráťte a natočte kratšie sekcie, pričom vytvoríte zábery a všeobecné pohľady, ktoré ste doteraz ešte nenatočili.
- ❖ Zvážte potrebné kontextové informácie, ktoré musí mať cieľové publikum, aby príbehu porozumelo – potom ich vyhľadajte a sfilmujte.
- ❖ Získajte a urobte 2 až 3 krát viac záberov, ako si myslíte, že potrebujete.

![](_page_58_Picture_1.jpeg)

#### Tipy pre nakrúcanie

- ❖ Fotografujte a kamerujte horizontálne. Vieme, že to viete, ale oplatí sa to zopakovať. Fotografujte s telefónom horizontálne, nie vertikálne. Zábery je možné v softvéri na úpravu otáčať vodorovným smerom, ale po stranách zanecháte čierne pruhy, a to nie je estetické.
- ❖ Postava a príbeh by mali byť vždy na prvom mieste. Môže byť ľahké nechať sa uniesť všetkými krásnymi miestami a zabudnúť na príbeh. Epické miesto môže upútať pozornosť publika, ale na jeho udržanie potrebujete skvelý príbeh a pútavé postavy!
- ❖ Zostaňte pri svojom subjekte. Keď filmujete človeka, ktorý niečo robí, filmujte ho čo najdlhšie. Situácia, kde objektív nezostáva na subjekte dostatočne dlho, aby zistil, čo sa deje, je jednou z veľkých chýb, ktoré robia najmä neskúsení kameramani.
- ❖ Žiadny dobrý film (vrátane dokumentov) nebol nikdy natočený chronologicky. Nezabudnite, že fotografujete a kamerujete pre editora. Vašou úlohou je dodať zdrojový materiál, s ktorým bude pracovať.
- ❖ Získajte zábery, ktoré nikto iný nie je ochotný získať. Dostali ste sa až sem a nakrúcate na miestach, ktoré malo možnosť navštíviť len málo ľudí, nieto ešte filmovať. Obetujte ešte tú extra snahu, vylezte na horu, vstaňte k východu slnka, urobte všetko, čo je potrebné. Zhotovte presne tie zábery, ktoré by väčšina ľudí nebola ochotná získať. Vďaka tomu vynikne vaša práca! Ale hlavne: BUĎTE V BEZPEČÍ!
- ❖ Nakrúcanie môže byť veľmi hektické a času na vychutnanie si týchto úžasných miest môže byť veľmi málo. Bez ohľadu na to, ako ste zaneprázdnení, nezabudnite čas od času odložiť fotoaparát, hoci len na pár minút, a užívajte si presne ten čas, keď nie ste blízko objektívu!

![](_page_58_Picture_9.jpeg)

![](_page_59_Picture_1.jpeg)

#### **Ako pospájať rôzne zábery a vytvoriť film?**

Cieľom úprav je vytvoriť konečný produkt, ktorý je nielen kontinuálny, ale aj dramaticky efektívny. Kreativita editora je nakoniec založená na jeho znalosti príbehu, ktorý mu potom pomáha pri výbere správnych záberov.

Pred úpravou a editáciou je dôležité, aby ste poznali účel svojho videa a jeho cieľové publikum. Vy ste ten, kto rozhoduje o tom, čo publikum uvidí, kedy to uvidí a čo sa z toho naučí. Spoznajte vaše surové zábery. Robte si poznámky k záberom alebo si ich zapamätajte.

Proces úpravy je možné zhrnúť do dvoch fáz:

- ❖ Hrubý strih zostavenie príbehu a spojenie hlavných dielov. Hrubý strih je prvým veľkým výstupom, je nedokončený, neobsahuje žiadne vizuálne efekty a niekedy dokonca ani žiadnu hudbu.
- ❖ Záverečný strih Jemné doladenie a úprava hrubého strihu a jeho premena na konečnú úpravu a podobu.

#### Záber a sekvencia - základné jednotky úprav

To, ako zostavíte rôzne zábery pre prerozprávanie príbehu, závisí od vašej vízie. Editori začínajú "zábermi z chleba s maslom" - širokouhlými zábermi alebo vytváraním záberov, médií a záberov zblízka. Dĺžka záberov sa líši od príbehu k príbehu. V dialógovom slede môžu zábery trvať tak dlho, ako samotný rozhovor, možno 10 minút. Dynamická scéna však môže používať zábery, ktoré trvajú menej ako jednu sekundu.

Úlohou úpravy a editácie je zostaviť niekoľko záberov, vytvárajúcich kontinuitu, ktorá na seba nepriťahuje zbytočnú pozornosť. To znamená, že divák si úpravu či editáciu väčšinou nevšimne.

Keď natočíme sériu záberov, ktoré sa týkajú tej istej činnosti, nazývame to sekvencia. Sekvencia je skutočným základom vizuálneho rozprávania. Sekvencie ponúkajú nielen vizuálnu rozmanitosť, ale môžu tiež skomprimovať skutočný čas do dramatického času, čo pomáha editorom vyvinúť lepšie tempo v príbehu samotnom. Zábery v poradí navyše prinášajú nové informácie, ktoré vám pomôžu posunúť príbeh efektívnejším smerom. Diváci, ktorí vidia sekvencie širokouhlých, stredných a detailných záberov, získajú viac informácií o každom progresívnom zábere.

Mnoho fotografov stále hľadá príbeh na jednom obrázku. Ako kameramani videa našou úlohou je premýšľať o viacerých obrázkoch, ktoré je možné použiť na zvýšenie záujmu, poskytnutie detailnejších podrobností a porozumenia a efektívne nasmerovanie divákov na detaily v obraze, ktoré považujeme za dôležité. Tu prichádzajú na rad sekvencie.

![](_page_60_Picture_1.jpeg)

V zásade robíme to, čo náš mozog robí prirodzene, pomocou fotoaparátu či kamery, podobne ako oko - zbierame množstvo obrázkov. Mozog pracuje na zhromažďovaní obrazov, aby sprostredkoval význam. Ako fotograf teda myslite ako editor. Ako budete upravovať jednotlivé obrázky? Aby ste to zistili, urobte rôzne zábery. Široké zábery prenášajú celú oblasť a sú vhodné na vytvorenie scény. stredné zábery zobrazujú postavy od pása nahor a ich vzájomnú blízkosť; detailné zábery ukazujú konkrétnu časť postavy, zvyčajne jej tvár.

#### Strih

Hlavným účelom editora je rozprávať príbeh. Prečo editor strihá? Odpoveď: posúva príbeh vpred.

Predtým, ako sa pustíte do strihu: Zistite, odkiaľ scéna pochádza a kam smeruje. Každý strih by mal byť motivovaný jasným smerom. Ujasnite si účel scény a účel strihu. Každý strih by mal posunúť vpred príbeh, akciu, tok a myšlienkový proces.

Striháte pretože to vyzerá pekne? Odpoveď: Nie. Namiesto toho vystrihnuté scény spájajú alebo tvoria príbeh. Úpravy sú delikátny a presný proces. Editori či strihači scénu po jej zostavení vždy skontrolujú a doladia do detailov. Doladenie môže prebehnúť po zostavení scény, niekedy o niekoľko hodín alebo dokonca dní neskôr.

Správne dôvody na strihanie:

- ❖ udržať záujem, účasť a motiváciu diváka v šou
- ❖ nastavenie iného tempa, ako je tempo v reálnom čase stanovené jediným snímkom
- ❖ zachovanie kontinuity kde sa strih javí ako plynulý

Kedy je naozaj potrebné strihať?

- ❖ pre získanie posunu v príbehu
- ❖ keď záber už nemá akciu
- ❖ ak chceme zdieľať informácie ktoré sú publiku jasnejšie než v inom zábere
- ❖ ak chceme vidieť niečo iné a udržať si záujem diváka
- ❖ ukázať, ako si človek myslí alebo čo cíti
- ❖ vystrihnúť časť, keď záber spomalí dej alebo nepridá žiadne zásadné informácie

Nasleduje zoznam niektorých z najbežnejších spôsobov, používaných pri strihaní scény:

![](_page_61_Picture_1.jpeg)

- ❖ Konvenčný začína širokouhlým záberom a potom sa zostrihá na stredný záber a nakoniec na záber zblízka, pričom sa prepracúva bližšie k objektu alebo postave
- ❖ Odhalenie začína záberom zblízka (tesným záberom), potom prejde na širší záber a odhalí viac informácií o scéne
- ❖ Zodpovedajúca akcia obmedzenie pohybu umožňuje úhľadné, dynamické a bezproblémové úpravy či strih
- ❖ Použitie prekrytí audio vedie video alebo video vedie audio; používanie disolvantov ako prechodov často oslobodzuje editora od používania len klasických strihov.

#### Tempo a rytmus

Editori by mali skôr objasňovať než zmiasať Pri určovaní správnych záberov, stimulácie a prechodov musí byť hlavný bod scény viac než jasný. Počas fázy hrubého strihu editor vedľa seba kladie a vytvára zábery, ktoré spolu súvisia, čo naznačuje určitú úroveň kontinuity. V konečnej fáze úprav je však cieľom editora doladiť túto juxtapozíciu a vniesť do scény dramatický akcent. Tento dramatický akcent sa dosahuje stimuláciou.

K zmene tempa dochádza vtedy, keď editor zmení dĺžku záberov a tým prevedie divákov v emocionálnej reakcii na scénu.

- ❖ Rýchle tempo naznačuje intenzitu a vzrušenie
- ❖ Pomalšie tempo je uvoľnenejšie a premyslenejšie.

Vizuálne informácie v zábere určujú, ako dlho by mali byť zobrazené na obrazovke. Široké zábery napríklad obsahujú viac informácií ako detailné zábery, takže široký záber, ktorý sa prvýkrát zobrazí na obrazovke, je spravidla podržaný dlhšie. Čím viac informácií v zábere je, tým dlhšie by mali byť na obrazovke uchovávané, čo dáva divákom možnosť preskúmať a nájsť zmysel vizuálu.

Pohybujúce sa zábery sa tiež podržia dlhšie, pretože divákom chvíľu trvá, kým absorbujú nové informácie pri ich posune po obrazovke.

Naproti tomu detailný záber obsahuje menej informácií ako širokouhlý záber a na obrazovke sa bude držať oveľa kratšie. To isté platí pre statické zábery a zábery, ktoré sa opakujú. Akonáhle diváci záber uvidia, nie je potrebné ho tak dlho zobrazovať pri druhom alebo dokonca treťom zobrazení.

![](_page_62_Picture_1.jpeg)

V skratke:

- ❖ Čím viac informácií je v zábere, tým dlhšie by mali byť na obrazovke.
- ❖ Pohybujúce sa zábery sú podržané dlhšie ako statické zábery.
- ❖ Pri prvom použití je záber podržaný dlhšie v porovnaní s tým, keď sa opakuje.
- ❖ Zábery v sekvencii by nikdy nemali mať rovnakú dĺžku.

Sekvencie, kde sú zábery rovnako dlhé, nemajú žiadny rytmus. Rytmus poradia vyžaduje, aby sa dĺžka záberov líšila. Rytmus je vnímaný aj intuitívne. Diváci vedia, kedy filmu chýba rytmus, pretože dokážu vycítiť prudké prechody alebo zvuk, dokonca aj vtedy, keď kompozícii chýba vyváženie, prípadne aj vtedy, keď je záber nasnímaný bez správneho vyváženia a rovnováhy. Diváci by mali byť ponorení do deja, vťahovaní do chovania postáv, nemala by sa im na každom kroku pripomínať prítomnosť kamery alebo nedostatok citu pri úprave či editácii. Intuícia môže byť jediným spôsobom, ako posúdiť rytmus, je však potrebné urobiť niekoľko praktických úvah, ako je výber najlepších záberov a vyhladenie samotnej finálnej editácie.

- ◆ Rovné, presné strihy Rovné strihy sú náhle prechody z jedného záberu na druhý, ktoré prinášajú pocit bezprostrednosti. Svet vnímame tiež jednoducho, pretože tak náš mozog spracúva informácie, prichádzajúce z našich očí. Tieto zmeny však môžu byť nedokonalé a niekedy dokonca mätúce, keďže neexistuje žiadny iný signál, ktorý by naznačoval, že došlo k zmene.
- ❖ Rýchle strihy K týmto strihom dochádza vtedy, keď sa vizuálne informácie medzi zábermi v skutočnosti veľmi nemenia. Pri prechode sa zdá, že sa zábery posúvajú. Skokové strihy môžu pôsobiť rušivo a upozorňujú na prítomnú editáciu.
- ❖ Rozpúšťanie Na druhej strane, rozpúšťanie vyhladzuje prechod tým, že jeden snímok postupne zaniká a súčasne zmizne. Počas prechodu sa zdá, že sa dva zábery prekrývajú. Rozpustenie je často spojené s plynutím času alebo zmenou miesta (prípadne zmenou oboch). Tieto prechody však môžu byť nevhodné na použitie napríklad počas dialógovej scény, ktorá si vyžaduje rovné strihy, aby sa zachoval pocit bezprostrednosti.

### Čas kompresie

Editori môžu zmeniť udalosti v reálnom čase na dramatiký sled udalostí, čo je spôsob, akým sa skracuje čas, potrebný na dokončenie udalosti v reálnom čase (napríklad pri príprave šálke kávy). Aby dosiahol tento stav, editor zvolí najmenší počet záberov, pričom pomocou iba kľúčových záberov ukáže genézu šálky kávy, od mletia zŕn po naliatie hotovej kávy do šálky. Úpravy by však nikdy nemali miasť divákov, namiesto toho by ich mali informovať a zapojiť do príbehu. Diváci zostanú v zapojení, keď budú zábery plynule upravované; keď úprava a editácia samotná nepripomína divákom žiadnu umelú editáciu.

![](_page_63_Picture_1.jpeg)

#### Editácia a úprava zvuku

Foley zvuk, element na pozadí, efekty. Zvukový dizajn je zásadným prvkom pri vytváraní pútavého videa. Irelevantné alebo mizerné zvuky na pozadí môžu za okamih zmeniť neuveriteľné akčné cestopisy na komediálne cestovateľské filmy. Poskytnite preto editorovi dostatok času na zmixovanie zvuku a nájdite pomer, ktorý bude komplimentom vášho videa. Ale ako viete, niekedy platí, že "ticho lieči", takže nechajte niekoľko záberov kľudne aj bez hudby.

![](_page_63_Picture_4.jpeg)

#### Tipy pre lepšie a dokonalejšie editovanie

- ❖ Plánovanie. Aká je vaša vízia projektu? Ako sa začne, čo sa stane v strede, ako sa skončí? Kto je vaše publikum? Každý projekt by mal mať svoju víziu a plán. Začnite skriptom a potom upravte dielo pomocou skriptu ako vodítka.
- ❖ Správne uloženie projektu. The most frustration with editing happens because people fail to save their work the way they should. They usually end up with files off-line or, if the computer crashes, not being able to find their work again. Najviac frustrácie nastáva z editácií, pretože ľudia nedokážu uložiť svoju prácu tak, ako by mali. Väčšinou skončia so súbormi off-line alebo - ak sa pokazí počítač, prídu o svoju prácu navždy.
- ❖ Zorganizujte sa. Vykonajte podrobnú prípravu zorganizovaním médií. Vytvorte priečinky alebo podpriečinky a pomenujte jednotlivé klipy. Môžete tiež kódovať klipy farebne, aby ste dokázali na prvý pohľad rozoznať interview z b-rollu (doplnkové alebo alternatívne zábery).
- ❖ Najprv substancia potom forma. Editor sa musí vždy snažiť zlepšiť emocionálnu silu filmu.

![](_page_64_Picture_1.jpeg)

#### Softvér na úpravu videa

Ak ste nováčikom v tvorbe videí, nájdenie správneho programu na úpravu môže byť trošku náročnejšie, avšak pri výbere by ste mali zvážiť niekoľko jednoduchých kritérií:

- ❖ Kompatibilita: podporuje vaše nahrávacie zariadenie a operačný systém.
- ❖ Systémové požiadavky: váš počítač má správne špecifikácie na spracovanie zvoleného softvéru.
- ❖ Podpora: ponúka všetky potrebné funkcie.
- ❖ Dostupnosť: cena by mala zodpovedať vášmu rozpočtu.

Budete tiež potrebovať produkt, ktorý sa ľahko používa. Pri komplexnom softvéri by celkový čas, strávený úpravou, mohol byť náročnejší a frustrujúcejší, ako by ste očakávali - môže to byť aj poriadne nákladné. Správny softvér by mal poskytovať základné funkcie, ako je import, orezávanie a sekvencovanie, byť intuitívny a prístupný a zároveň ponúkať pokročilejšie funkcie, ako je korekcia farieb, kreatívne prechody a orezávanie rámcov, o ktorých možno ani neviete, že ich potrebujete. Pred výberom softvéru na úpravu videa starostlivo zvážte vaše potreby. Ak napríklad chcete vytvoriť sprievodcu editovaním, pravdepodobne budete potrebovať editor s podporou hlasu a skvelými textovými funkciami. Dôležité funkcie, ktoré každý z nás potrebuje, je exportovanie v hlavných formátoch a jednoduché nahrávanie na rôzne online platformy.

Nasleduje niekoľko príkladov bezplatného softvéru na úpravu videa.

#### **Shotcut**

Shotcut začínal pôvodne ako bezplatný editor videí v systéme Linux a neskôr ho aplikovali aj na počítače so systémom Windows a Mac – avšak až potom, čo už existoval niekoľko rokov. Tento dlhodobý vývoj vyústil do trochu zvláštneho používateľského rozhrania, napriek tomu je Shotcut stále jedným z najlepších bezplatných video editorov, ktoré si aktuálne môžete stiahnuť.

Niektoré aspekty systému Shotcut sú jednoduché a intuitívne, ako napríklad proces presúvania mediálnych súborov a ich importovanie do konkrétneho projektu. Napriek všetkému vás pri tomto editore čaká viac práce ako pri väčšine ostatných editorov. Budete musieť napríklad nakonfigurovať displej pridaním potrebných modulov. Najlepšou funkciou Shotcut je veľký výber filtrov, ktoré je možné použiť na zvukový aj obrazový obsah. Po pridaní môžete jednotlivé filtre vrstviť a prispôsobovať, čím dosiahnete presne ten efekt, ktorý hľadáte.

VÝHODY: Profesionálne funkcie úprav, podpora 4k a nebudete potrebovať žiadne platené aktualizácie.

NEVÝHODY: Pôvodne navrhnutý pre Linux, rozhranie je trochu ťažkopádne. Shotcut môže byť trochu neresponzívny, najmä pokiaľ ide o gradáciu farieb a efekty. Video má

![](_page_65_Picture_1.jpeg)

tendenciu zaostávať a vytvárať chyby pri použití vizuálnych efektov a úprave farieb, ale určite nie je zlým nápadom zvážiť Shotcut ako potenciálnu voľbu pre váš prvý video editor.

#### iMovie

Apple iMovie je bezplatný softvér na úpravu videa, k dispozícii iba pre používateľov iOS a macOS. Aplikácia ponúka množstvo základných funkcií na úpravu videa a možnosti zdieľania.

iMovie je zdarma a veľa používateľov považuje práve túto aplikáciu za produkt základnej úrovne. Je to nelineárny editor, čo znamená, že môžete upravovať a strihať grafiku, hudbu a videá bez zmeny pôvodných súborov. Softvér môžete použiť na orezanie videí, strihanie zvukových a videoklipov, zníženie šumu na pozadí a zlepšenie kvality zvuku. Aplikáciu môžete použiť aj na pridanie textových, video a grafických prekrytí a na úpravu farieb. Môžete exportovať priamo do počítača alebo nahrať na Facebook a YouTube.

VÝHODY: Funkcia automatického ukladania "Auto Save", funkcia "Zdieľať na YouTube", vstavaný systém správy súborov.

NEVÝHODY: Na druhej strane, softvéru chýbajú pokročilé funkcie na úpravu videa, ako napríklad synchronizácia zvuku a videa a editor drag-and-drop. Klipy musíte importovať pomocou navigácie na pevnom disku vášho zariadenia.

#### DaVinci Resolve

Odkedy softvér získal BlackMagic, vykonali v ňom niekoľko závažných úprav, až do tej miery, že ho v súčasnosti možno považovať za naozaj silného uchádzača pri úprave videa, gradáciu farieb, špeciálne efekty a mixovanie zvuku za mimoriadne prijateľnú cenu. BlackMagic ponúka bezplatnú verziu, ktorá vyhovuje väčšine potrieb začínajúceho (a nie tak nádejného a ambiciózneho) editora.

VÝHODY: Výkonný kompozítor, porovnávač farieb a zvukový editor, elegantné, intuitívne a prispôsobiteľné rozhranie.

NEVÝHODY: Bezplatná verzia neobsahuje niektoré moderné funkcie. Začnite od piky. Tí, ktorí sú oboznámení s Adobe vrstvením, budú považovať pracovný postup založený na uzloch (nodoch) pri Resolve za trochu mätúci. Nie je ťažké sa ho naučiť, ale naplánujte si viac času na jeho preskúmanie a určite zapojíte aj mozog.

Niektoré z výsledkov workshopov, ktoré sme uskutočnili na základe vyššie uvedeného programu, je možné vidieť na webstránke digiHIKE a Facebook skupine. Tešíme sa na ďalšie príspevky mladých a nádejných filmárov s tematikou hôr.

Zdroje a nástroje

*Turistika pre mladých v digitálnej dobe*

![](_page_67_Picture_1.jpeg)

## **Zdroje a nástroje**

#### **Digitálne mapovanie**

![](_page_67_Picture_4.jpeg)

#### WIKILOC.COM

## **Seven Ladders Canyon**

Seven Ladders Canyon Hiking trail in Timișu de Jos, Brașov (Rom...

- ➢ AllTrails
- ➢ Wikiloc: Trasy po celom svete
- ➢ Komoot Cyklistické & turistické mapy
- ➢ Hiking Slovakia Turistická mapa
- ➢ Mapy.Cz
- ➢ MapaTurystyczna.pl

![](_page_68_Picture_1.jpeg)

#### **Fotografovanie z výšky**

![](_page_68_Picture_3.jpeg)

- ➢ Pravidlá pre bezpečnosť dronov, platné v celej EÚ
- ➢ Sprievodca nákupom dronu: Ako si vybrať ten správny dron
- ➢ Ako si postaviť vlastný dron
- ➢ Doplnky pre pre letecké fotografovanie
- ➢ Sprievodca najlepšími simulátormi dronov na trhu do roku 2021
- ➢ Ovládanie lietania s dronmi DJI zvládnutie náročných postupov
- ➢ Ako lietať s dronom: Príručka pre začiatočníkov
- ➢ Ako používať drony na ohromujúce letecké fotografie
- ➢ Kompletný sprievodca fotografovaním dronov pre začiatočníkov
- ➢ Tipy na fotografovanie pomocou dronov a ako vylepšiť vaše fotografie
- ➢ Fotografovanie s dronom: Sprievodca zachytávaním snímok ako profesionál
- ➢ Príručka pre začiatočníkov: fotografovanie pomocou dronov
- ➢ Tipy, ako začať s fotografovaním pomocou dronu
- ➢ Návod na fotografovanie pomocou drona: Ako fotografovať čertovsky dobré foto

![](_page_69_Picture_1.jpeg)

#### **Tvorba filmov v horách**

![](_page_69_Picture_3.jpeg)

- ➢ Začíname s dobrodružným filmovaním
- ➢ Techniky snímania a strihu pre dokonalý film o cestovaní
- ➢ Jednoduché techniky na snímanie lepších videí na cestách
- ➢ Ako vytvoriť excelentný dobrodružný cestovateľský film
- ➢ Sedem pravidiel pre filmových a video editorov
- ➢ Pokročilé snímanie videokamerou a úpravy
- ➢ Vytvorte úžasné video s 12 najlepšími tipmi na vlogovanie na cestách
- ➢ Najlepší softvér na úpravu videa pre tvorcov
- ➢ Najlepšie video editory pre pomalé počítače
- ➢ Úpravy pomocou DaVinci Resolve? Pozitíva a negatíva
- ➢ Recenzia DaVinci Resolve 15.2
- ➢ Filmová tvorba na cestách: Robíte to správne?
- ➢ Dobrodružná filmová tvorba
- ➢ Ako vytvoriť ocenený dobrodružný film (bez rozpočtu alebo tímu)
- ➢ Techniky snímania a strihu vynikajúceho cestovného filmu
- ➢ Ako vytvoriť cestovné video, ktoré si ľudia skutočne pozrú

![](_page_70_Picture_0.jpeg)